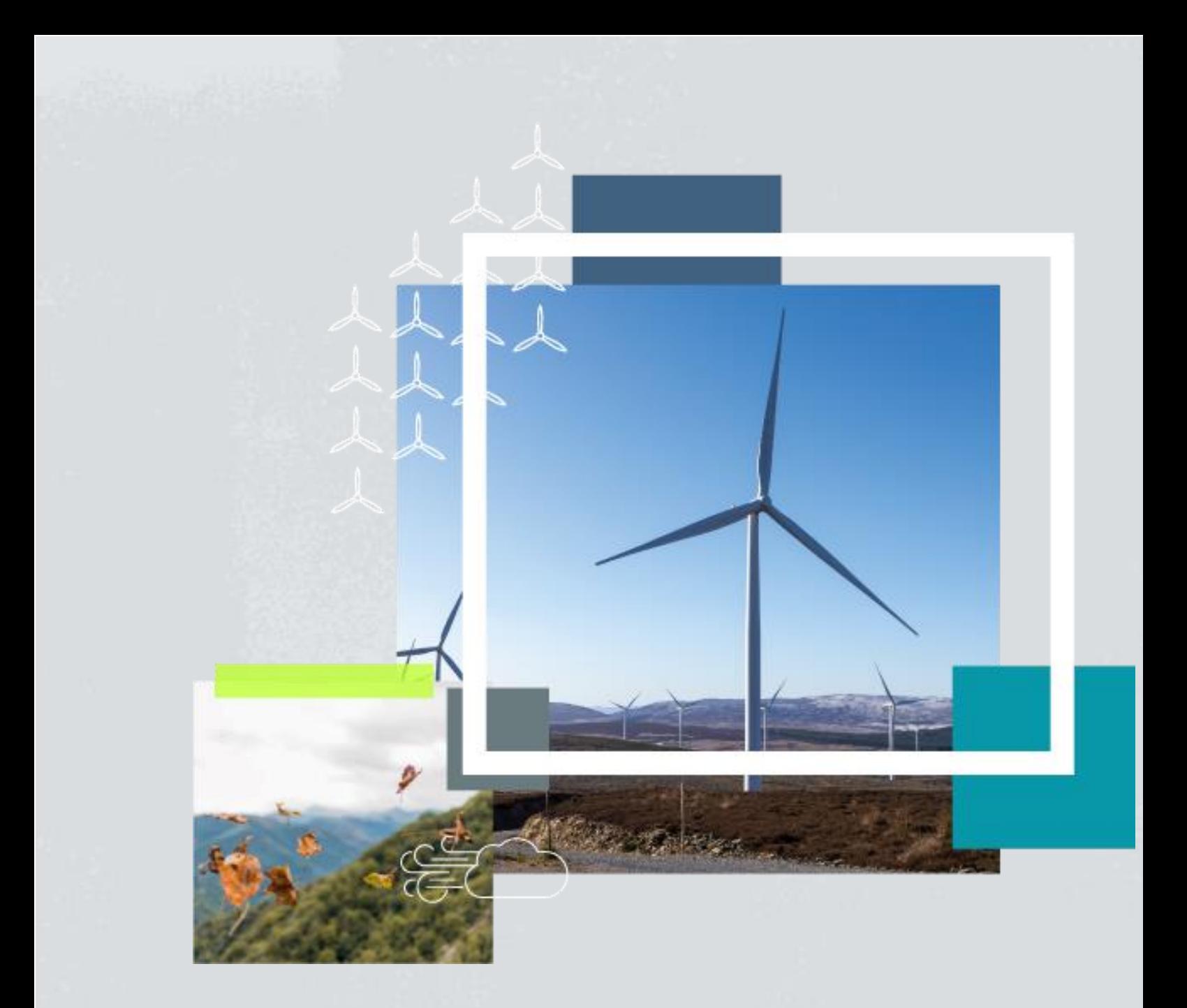

# Biodiversity Net Gain

**Toolkit User Guide Version 1.2**

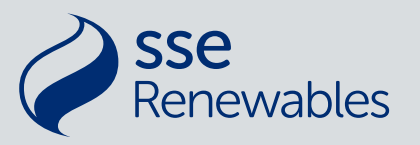

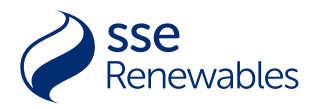

## <span id="page-1-0"></span>**Contents**

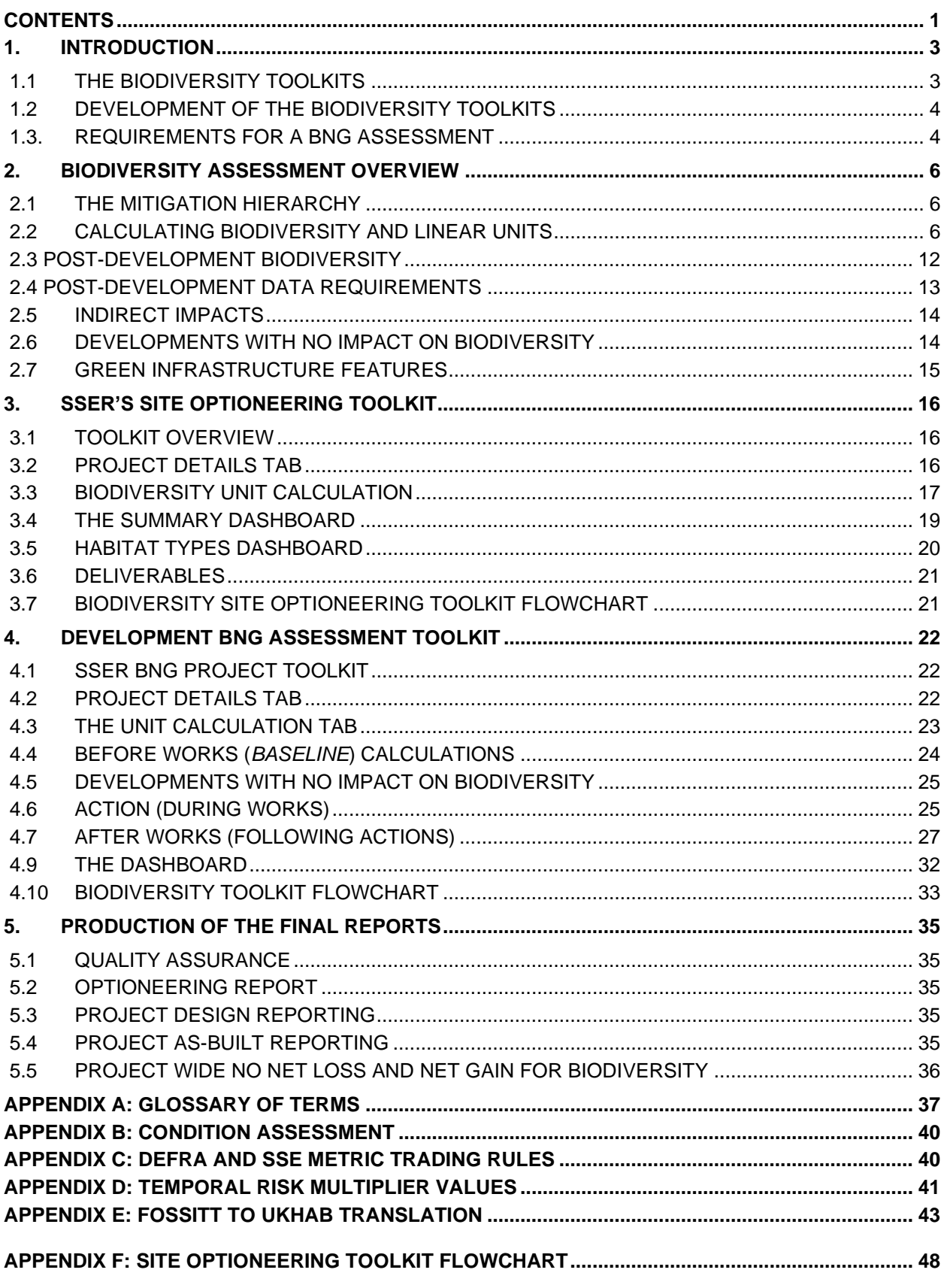

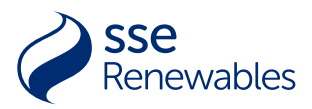

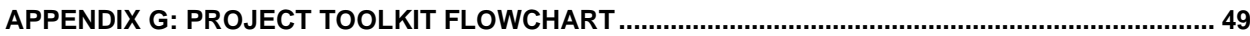

### **Figures**

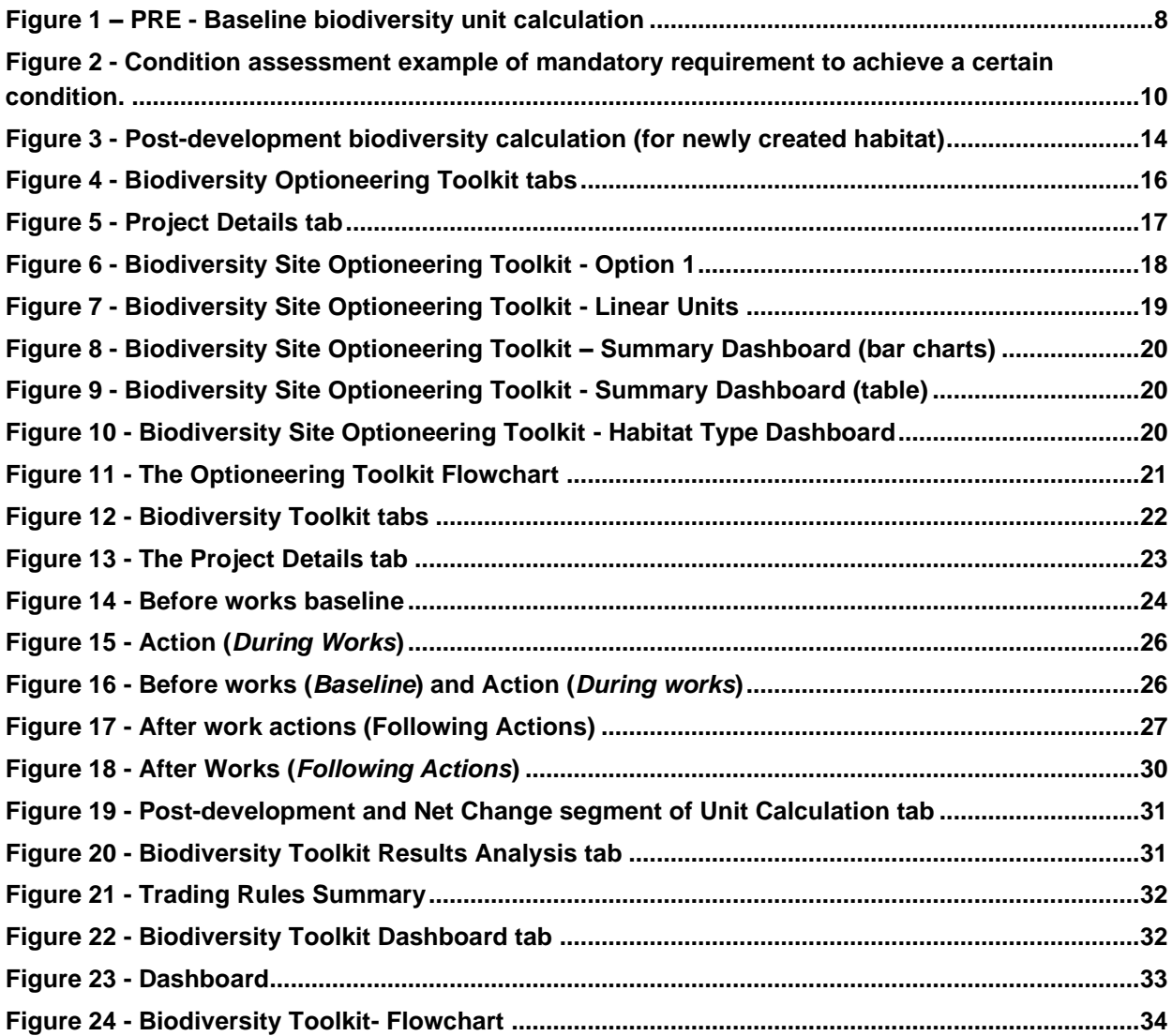

### **Tables**

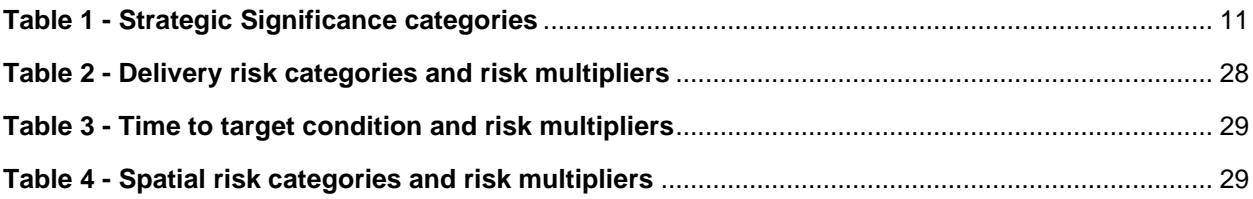

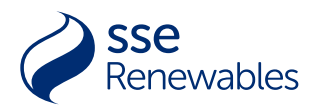

## <span id="page-3-0"></span>1. INTRODUCTION

### <span id="page-3-1"></span>**1.1 THE BIODIVERSITY TOOLKITS**

- 1.1.1. This document sets out the steps for running a biodiversity unit calculation. Biodiversity Net Gain (BNG) is a target for development projects, in which biodiversity losses are outweighed by measures taken to avoid, minimise or compensate impacts of the project. Delivering BNG requires the project to follow the 10 good practice principles<sup>1</sup> and published UK guidance<sup>2</sup>. This guide describes how to measure baseline biodiversity units, and the change in biodiversity units, using two biodiversity toolkits produced for SSE Renewables (SSER), and details the following steps:
	- STEP 1: ASSESSMENT OF THE BIODIVERSITY BASELINE
	- STEP 2: INFORM AVOIDANCE, MITIGATION AND COMPENSATION PROPOSALS
	- STEP 3: ASSESSMENT OF POST-DEVELOPMENT BIODIVERSITY
	- STEP 4: PRODUCTION OF THE FINAL REPORTS
- 1.1.2. SSER have produced two toolkits; the site optioneering toolkit, and the project toolkit. Together these are called 'the biodiversity toolkits'.

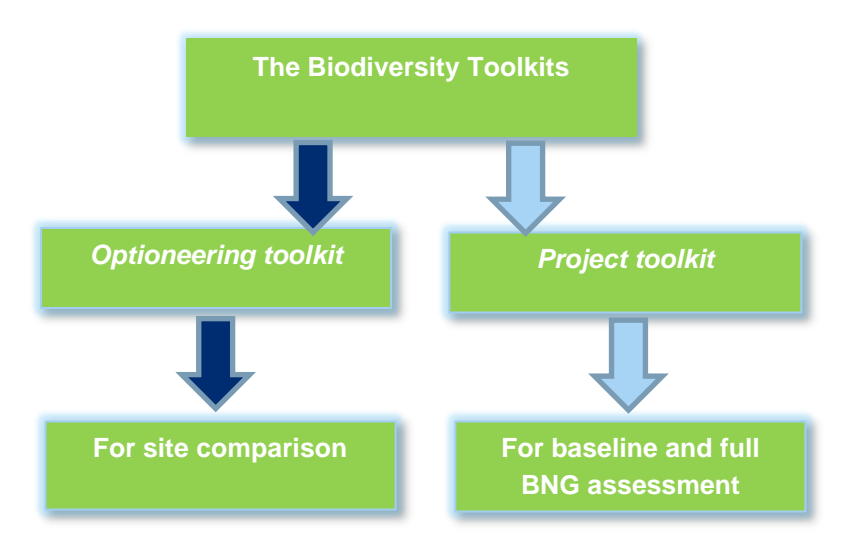

1.1.3. The biodiversity toolkits are Microsoft Excel spreadsheets that will enable quantitative biodiversity assessments. The toolkits can be used to assess the biodiversity impacts of a given development scheme or to assess the biodiversity benefits of a corresponding landscaping or offsetting scheme to help optimise their design.

<sup>1</sup> CIEEM, CIRIA, IEMA (2016) Biodiversity Net Gain – Good practice principles for development. Available: <https://cieem.net/resource/biodiversity-net-gain-good-practice-principles-for-development/>

<sup>2</sup> CIEEM, CIRIA, IEMA (2019) Biodiversity Net Gain – Good practice principles for development. A Practical Guide. Available: <http://cieem.net/resource/biodiversity-net-gain-good-practice-principles-for-development-a-practical-guide/>

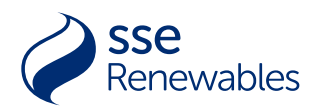

### <span id="page-4-0"></span>**1.2 DEVELOPMENT OF THE BIODIVERSITY TOOLKITS**

- 1.2.1. The SSER toolkit is based on the latest iteration of a toolkit produced by SSE Networks (SSEN) and the biodiversity metric (version  $3.1$ <sup>3</sup> by Natural England. Version 4.0 of the Biodiversity Metric was released in April 2023 however the SSER toolkit remains aligned with Version 3.1.
- 1.2.2. The toolkit produced by SSEN itself is based on the biodiversity metric produced by (at the time) The Department for Environment, Food and Rural Affairs (DEFRA). The initial SSEN toolkit brought together elements of the 2012<sup>4</sup> DEFRA metric and then Natural England's 2019 (biodiversity metric  $2.0$ )<sup>5</sup> in the first instance. Since production of the SSEN toolkit, work was taken forward by Natural England on the biodiversity metric such that versions 3.0, 3.1 and 4.0 have since been produced. Version 3.1 was released in April 2022.
- 1.2.3. Following publication of the 3.1 metric, SSER reviewed and adapted the metric to update the SSEN toolkit, producing a new, bespoke toolkit to SSER.
- 1.2.4. The guide to SSER's site optioneering toolkit can be found in **section 3.**
- 1.2.5. The guide to SSER's biodiversity net gain 'project' assessment toolkit can be found in **section 4**.

### <span id="page-4-1"></span>**1.3. REQUIREMENTS FOR A BNG ASSESSMENT**

- 1.3.1. The following is a list of the information required to complete a BNG assessment:
	- The red line boundary for the development (ensuring this covers all areas used for temporary construction works);
	- Temporary works plans clearly showing areas of permanent or temporary habitat loss;
	- Landscape plan or reinstatement plans showing the permanent development and planting information for the areas of habitat to be created or enhanced;
	- Area or length of each habitat including irreplaceable habitat;
	- Phase 1, UKHab, or Fossitt information for each habitat; and
	- Habitat Condition Assessment (HCA) score for each habitat.
- 1.3.2. Habitat surveys, HCAs and net gain assessments must be carried out by a competent person who can confidently identify the positive and negative indicator species for the habitat types within the area and at the time of year the survey is undertaken. It is recommended that surveyors are therefore 'capable' or 'above' under the Chartered Institute of Ecology and Environmental Management (CIEEM) Competency Framework for 'surveying'<sup>6</sup> .

<sup>3</sup> Natural England (2022) The Biodiversity Metric 3.1 (JP039) [online]. Available:

http://publications.naturalengland.org.uk/publication/6049804846366720

<sup>4</sup> DEFRA (2012). Technical paper: The metric for the biodiversity offsetting pilot in England [online]. Available: https://www.gov.uk/government/publications/technical-paper-the-metric-for-the-biodiversity-offsetting-pilot-in-england

<sup>5</sup> Natural England (2019). ARCHIVE SITE for the Biodiversity Metric 2.0 and the Biodiversity Metric 3.0 [online]. Available: http://publications.naturalengland.org.uk/publication/5850908674228224

CIEEM (2021) Competency Framework [online]. Available at:<https://cieem.net/resource/competency-framework/> [accessed 26/07/2022]

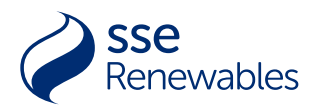

- 1.3.3. Habitat surveys can be undertaken throughout the year with the optimal survey season between April to September inclusive (for most habitats). Some habitats will have distinct optimal survey seasons where indicator species may be more evident. If surveys are completed outwith the optimal survey seasons, a precautionary approach should be taken to identify condition of the habitat, this may mean over-valuing baseline habitats.
- 1.3.4. Where Fossitt habitat classification is used, if hedgerows or lines of trees are present, these should be recorded following UKHab, as Fossitt does not classify these habitat types to a detailed level to allow their biodiversity value to be assigned appropriately. Within Fossitt, all hedgerow types are grouped as WL Hedgerows, rather than distinguishing if native and species rich, which is an important component to record to determine their biodiversity value. Similarly, lines of trees are grouped as WL2 Line of Trees and does not identify if these are ecologically valuable.

## <span id="page-6-0"></span>2. BIODIVERSITY ASSESSMENT **OVERVIEW**

### <span id="page-6-1"></span>**2.1 THE MITIGATION HIERARCHY**

2.1.1. The principles of the Mitigation Hierarchy underpin the BNG process and should be considered throughout each assessment step.

The Mitigation Hierarchy

- *Avoidance* measure taken to avoid potential biodiversity impacts
- *Minimisation* measures taken to reduce the duration, intensity, extent and/or likelihood of impacts that can't be avoided
- *On-site restoration* measures taken to enhance or recreate habitats after development impacts where avoidance or mitigation is not possible
- *Offset – (off-site compensation)* measures taken to compensate for any residual, adverse impacts after full implementation of the previous three steps of the Mitigation Hierarchy
- 2.1.2. The information gathered from the biodiversity baseline is used to inform avoidance, mitigation and compensation measures proposed for the project. The aim is to minimise the ecological impacts and provide opportunities for enhancing biodiversity.
- 2.1.3. It is the people responsible for the design of the project (engineers, landscape architects etc.) to identify the type of impact caused by the scheme. This may already be set out in an Ecological Impact Assessment (EcIA) which will identify whether impacts on biodiversity are direct or indirect, temporary, or permanent, or as a result of cumulative impacts.

### <span id="page-6-2"></span>**2.2 CALCULATING BIODIVERSITY AND LINEAR UNITS**

#### 2.2.1. BASELINE BIODIVERSITY

#### AREA HABITATS

2.2.1.1 A biodiversity unit (BU) is the nominal figure used to quantify the biodiversity of a habitat. It represents the distinctiveness, condition, connectivity, strategic significance, and the area of a habitat. Also included within the assessment is information on the habitat type. Representing biodiversity via Biodiversity Units means that the post-development biodiversity can be easily compared to the baseline biodiversity, aiding the user to assess whether or not a development is designed to deliver No Net Loss or Net Gain. Based on the Natural England guidance, the basic formula for calculating Biodiversity Units is:

<span id="page-7-0"></span>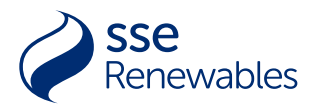

#### **Distinctiveness Score x Condition Score x Area (ha) x Connectivity<sup>7</sup> x Strategic Significance = Biodiversity Units**

2.2.1.2 As well as the Biodiversity Unit calculation, the overall assessment for a BNG development will include the collection of information on habitat type and species, habitat features such as invasive non-native species, suitability for protected species and whether the habitat is considered irreplaceable. This information should be detailed in the biodiversity reports (see section 5).

#### LINEAR HABITATS

2.2.1.3 The calculation for Linear Habitats produces Linear Units rather than Biodiversity Units. The calculation remains the same, except area is replaced by Length (measured in km):

#### **Distinctiveness Score x Condition Score x Length (km) x Connectivit[y](#page-7-0)<sup>7</sup> x Strategic Significance = Linear Units**

- 2.2.1.4 The Natural England Metric 3.1 uses a separate condition assessment for river and canal habitats which utilises the MoRPh (Modular River Physical Survey) methodology. SSER's toolkit deviates from Metric 3.1 regarding the condition assessment methodology for canals and rivers and does not utilise the MoRPh methodology. The assessment method for rivers is to be further determined once greater information is available on its use in England. A recommended approach to the condition assessment of rivers is detailed in section 2.2.5 (CONDITION) below.
- 2.2.1.5 In both toolkits the Biodiversity/Linear Units are calculated using the following characteristics of the habitats:
	- Habitat area (hectares) or length (kilometres);
	- Distinctiveness;
	- Condition:
	- Connectivity; and
	- Strategic significance.

#### 2.2.1.6 These characteristics are described in the Glossary (**Appendix A**).

Go to **Appendix A** for definitions to understand more about:

- Biodiversity Units and Linear Units
- **Distinctiveness**
- Condition
- Strategic significance
- **Connectivity**

<sup>&</sup>lt;sup>7</sup> See also section 2.2.6, CONNECTIVITY

<span id="page-8-1"></span>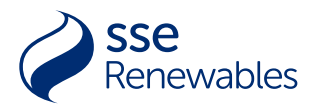

- 2.2.1.7 The HCA guidance and criteria for Phase 1, UKHab and Fossitt habitat surveys are provided in **Appendix B**. Noting for Phase 1, the translation to UKHab as provided in Metric 3.1 should be used to identify the relevant condition assessment sheet. For Fossitt, the translation sheet provided in **Appendix E** should be used to identify the relevant condition assessment sheet. It should be noted that the Phase 1 habitat type F2 Marginal and inundation is not included within the toolkit. This follows the approach given by the Metric 3.1, which advises that the habitat type it is within is to be used.
- 2.2.1.8 Each characteristic is given a numerical value. These are set out in the toolkits and in Appendices. These values are multiplied together to calculate Biodiversity Units and/or Linear Units. The units for the habitats before the development (the baseline) can be compared to the units post-development to identify whether the development delivers a net gain in biodiversity. The calculation and a worked example of a baseline biodiversity can be seen in **ERROR! REFERENCE SOURCE NOT FOUND.**<sup>8</sup> and for post-development biodiversity, can be seen in Figure 3.

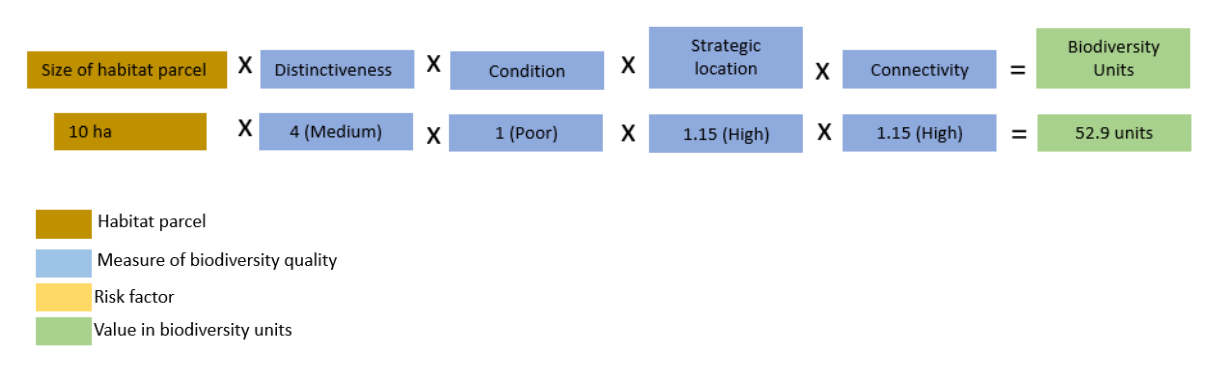

**Figure 1 - PRE - Baseline biodiversity unit calculation**

#### <span id="page-8-0"></span>2.2.2. AREAS INCLUDED WITHIN THE ASSESSMENT

- 2.2.2.1 For the purpose of the biodiversity assessment, SSER defines the 'site' as land affected by the footprint of the scheme, including any hardstanding, landscaping, site access and areas used for the purpose of the development or for storage and buildings. This includes the direct and indirect effects of the development which will result in permanent and temporary habitat change (>2 years (see Section 2.4)).
- 2.2.2.2 Habitat included within the red line planning boundary contributes to the net gain requirement. This includes when the habitat is retained and not directly affected by a project. Therefore, a project including habitat within the red line boundary that is not affected will have a greater net gain requirement than a project where the same habitat is not included in the red line boundary. This is because it increases the baseline Units against which net gain is measured. Therefore, the determination of the red line planning boundary / BNG assessment boundary should be carefully considered at the project inception stage.
- 2.2.2.3 In addition, the assessment should include any land outside the development boundary where there is an indirect impact on biodiversity and any additional areas being used to compensate for biodiversity impacts (offsets).

A *biodiversity offset* is conservation action taken to compensate for residual developmental impacts following appropriate avoidance and mitigation. An offset can be outside of the development site.

Defra. (2019). Introduction to the Test Biodiversity Metric.

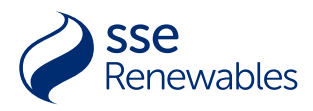

#### 2.2.3. IRREPLACEABLE HABITATS AND NATIONALLY PROTECTED SITES

- 2.2.3.1 Irreplaceable habitats and nationally protected sites (e.g., Sites of Special Scientific Interest; SSSI) within a scheme boundary must be identified. Impacts to these areas should be avoided, mitigated and, as a last resort, compensated for following national legislation, policy, and guidelines.
- 2.2.3.2 Designated sites, irreplaceable habitats and compensation for them should be included within the Biodiversity Unit calculations and included within the toolkit. This includes foraging habitats for qualifying species of a Special Protection Area (SPA) when the habitat is outside the SPA. Inclusion of these areas within the BNG calculations and toolkit is required to provide a complete picture of all habitats present on site. Irreplaceable habitats and nationally protected sites will require bespoke compensation should habitats be negatively affected by works. By including irreplaceable habitat within the toolkit, information can be provided on habitat compensation requirements from which bespoke compensation cannot go below and which provides the starting point for the negotiation with stakeholders of suitable compensation.
- 2.2.3.3 Irreplaceable habitat in Scotland has been considered by SSER as all areas of blanket bog or raised bog where the condition score cannot be increased e.g. good condition, which is assumed to mean 'active' blanket bog/raised bog. Ancient woodland is also considered irreplaceable<sup>9</sup> .
- 2.2.3.4 If woodland habitat is found to be on the Ancient Woodland Inventory (AWI)<sup>10</sup> during desk studies and it is deemed to be of high distinctiveness, then this should be checked on site by a suitably qualified ecologist to assess if the habitats are classed as ancient woodland. If both areas match and the surveyor has found no reason to suggest the woodland is not ancient, then the area(s) should be classed as irreplaceable habitat.
- 2.2.3.5 If any woodland habitat on site matches with the AWI boundaries (including all AWI classifications) but the surveyor has questions over the validity of the area being ancient woodland, then a specialist survey should be commissioned to establish whether the habitat is ancient and therefore irreplaceable.
- 2.2.3.6 Long-established woodlands of plantation origin (LEPO) are not included as irreplaceable habitats. However, as these woodlands can be as ecologically rich as ancient woodlands<sup>1</sup> , expert judgement from the ecologist should be used to determine how these habitats should be further assessed.
- 2.2.3.7 Projects affecting protected species must fully comply with legislation and planning policy. If the project involves habitat creation or enhancement for a protected species licence, those habitats are to be included in the Biodiversity Unit calculation to capture the biodiversity losses and gains that they contribute to a project.

#### 2.2.4. DISTINCTIVENESS

2.2.4.1 Distinctiveness is automatically populated within the toolkit depending on the UKHab, Fossitt or Phase 1 habitat classification. It is dependent on the rarity, species richness, designations,

<sup>10</sup> The Scottish Government (2015). Ancient Woodland Inventory (Scotland). Available: <https://data.gov.uk/dataset/c2f57ed9-5601-4864-af5f-a6e73e977f54/ancient-woodland-inventory-scotland>

<sup>9</sup> CIRIA, IEMA & CIEEM (2019) Biodiversity Net Gain Good Practice Principles A Practical Guide. CIRIA, London

NatureScot (undated). A guide to understanding the Scottish Ancient Woodland Inventory (AWI). Available: https://www.nature.scot/doc/guide-understanding-scottish-ancient-woodland-inventoryawi#:~:text=Long%2Destablished%20woodlands%20of%20plantation,as%20rich%20as%20Ancient%20Woodland.

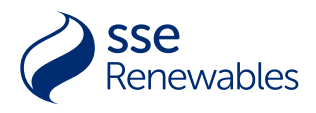

and the habitats' ability to support species which are not found in other habitats. Distinctiveness can be assigned as very high, high, medium, low and very low with corresponding multipliers of 8, 6, 4, 2 and 0 respectively.

2.2.4.2 As Fossitt only applies in Ireland a review of the Metric 3.1 values, following translation of Fossitt to UKHab has been undertaken to determine the appropriate distinctiveness values. Notes with respect to the values which are automatically assigned when the toolkit is populated are provided in **Appendix E**.

#### 2.2.5. CONDITION

- 2.2.5.1 Condition is a measure of the habitat quality in relation to the ecological optimum of the habitat type and allows for direct comparisons of habitat quality to be made for the same habitat type. It is determined by set condition criteria which are specific to the habitat type. Individual areas of habitat should be identified based on contiguous habitat type and condition e.g., a homogenous woodland of one habitat type which has two different habitat conditions must be split into the two individual areas.
- 2.2.5.2 HCA follows the Natural England Metric 3.1, excluding river and stream habitats (See definitions in **Appendix A**). All habitat types must be assigned a condition category of good, fairly good, moderate, fairly low or low.
- 2.2.5.3 The Natural England Metric 3.1 uses a separate condition assessment for river and canal habitats which utilises the MoRPh (Modular River Physical Survey) methodology. SSER's toolkit deviates from Metric 3.1 regarding the condition assessment methodology for canals and rivers and does not utilise the MoRPh methodology. River methodology is to be further determined. In the meantime, it is recommended that the condition is related to distinctiveness of the habitat, i.e.:
	- High distinctiveness = good condition
	- Moderate distinctiveness = moderate condition
	- Low distinctiveness = low condition
- 2.2.5.4 Each habitat type has a specific condition sheet (HCA sheets in **Appendix B**). Note if using Phase 1 or Fossitt habitat classification methods, habitats will require translation to UKHab to identify the appropriate HCA sheet to use. A Phase 1 to UKHab translation tab is provided in Metric 3.1 and a translation of Fossitt to UKHab is provided in **Appendix E**. For area-based habitats, once the broad habitat type has been identified, the corresponding condition sheet should be identified using Table TS1-1 in Natural England's Metric 3.1 Technical Supplement, see **Appendix B**. Some low or very low distinctiveness habitats do not require a condition assessment and where applicable, these are marked as 'Condition Assessment N/A'. Condition assessment sheets for linear habitats of lines of trees and hedgerows can also be identified using Table TS1-2 in Natural England Metric 3.1 Technical Supplement, see **Appendix B**.
- 2.2.5.5 Some condition sheets include 'essential' criteria which must be met to achieve a specific habitat condition[. Figure 2](#page-10-0) shows the essential criteria for wetland habitat types as an example.

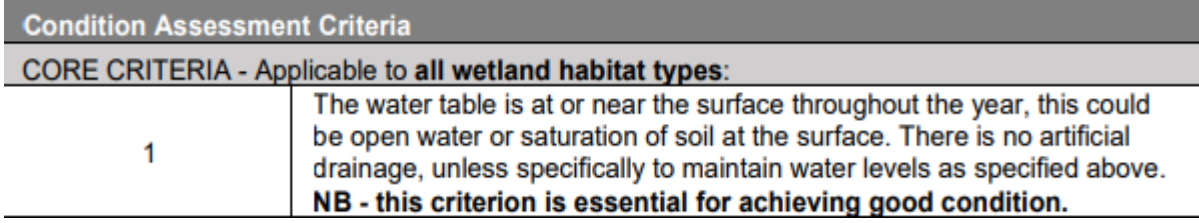

<span id="page-10-0"></span>**Figure 2 - Condition assessment example of mandatory requirement to achieve a certain condition.**

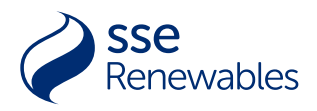

2.2.5.6 Where a habitat condition cannot be identified because habitat has recently been destroyed, a precautionary approach is to be adopted whereby habitat type is identified from credible sources e.g., mapping, or aerial imagery. The habitat type is required to be determined before the corresponding condition assessment sheet can be selected. Therefore, habitat condition should be identified based on remaining field evidence or any other pre-existing information of the destroyed habitat where possible or else should assume 'good' condition using the precautionary principle.

#### 2.2.6. CONNECTIVITY

- 2.2.6.1 Connectivity is a measure of the proximity of the habitat to similar related habitats which was added to the previous Natural England Metric  $2.0<sup>12</sup>$  and has since been removed from the Natural England Metric 3.1. The connectivity measure remains within the SSER toolkits and conforms to the Natural England Metric 2.0 specifications until further information regarding its application within both England and Scotland has been evaluated. The definitions of connectivity can be found in **Appendix A**.
- 2.2.6.2 When working out the connectivity a simplified approach is used for assigning a connectivity score whereby high and very high distinctiveness habitats are assigned a 'medium' connectivity score and all other habitats are assigned a 'low' connectivity score.

#### 2.2.7. STRATEGIC SIGNIFICANCE

- 2.2.7.1 Strategic significance identifies the local significance of the habitat or area and contributes to the quality component of a habitat like distinctiveness, condition and connectivity.
- 2.2.7.2 Each habitat parcel is assigned a strategic significance category depending on if the habitat or area is included within any local plans, policies or strategies or is ecologically valuable.
- 2.2.7.3 Strategic significance should be worked out for each individual habitat separately using Table 1 which is based on the Natural England 3.1 Metric and should not be identified on a site wide basis. The exception is when a local area is formally identified with importance for biodiversity within a local policy, plan or strategy but does not formally include individual habitats. In such instances the strategic significance should be assigned using Table 1 for all habitats within the formally identified areas. When professional judgement has been used to assign 'medium' strategic significance for habitats or areas not identified with a local plan, policy or strategy, the justification used should be included within the 'Notes' section of the toolkit. The definition of strategic significance can be found in **Appendix A**.
- 2.2.7.4 An example of how to assign strategic significance from the Natural England Metric 3.1 user guide is "if woodland is planted in an area that has been identified in a Local Nature Recovery Strategy as a strategic corridor between two existing areas of woodland it would be of high strategic significance; if the same location was not recognised in a local plan or strategy but the woodland would still create a strategic corridor this would be of medium strategic significance; if the woodland was in a location not recognised in a local plan or strategy and was isolated from other woodland habitat it would be of low strategic significance."

#### <span id="page-11-0"></span>**Table 1 - Strategic Significance categories**

IAN CROSHER A, SUSANNAH GOLD B, MAX HEAVER D, MATT HEYDON A, LAUREN MOORE D, STEPHEN PANKS A, SARAH SCOTT C , DAVE STONE A & NICK WHITE A . 2019. The Biodiversity Metric 2.0: auditing and accounting for biodiversity value. User guide (Beta Version, July 2019). Natural England.

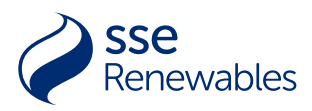

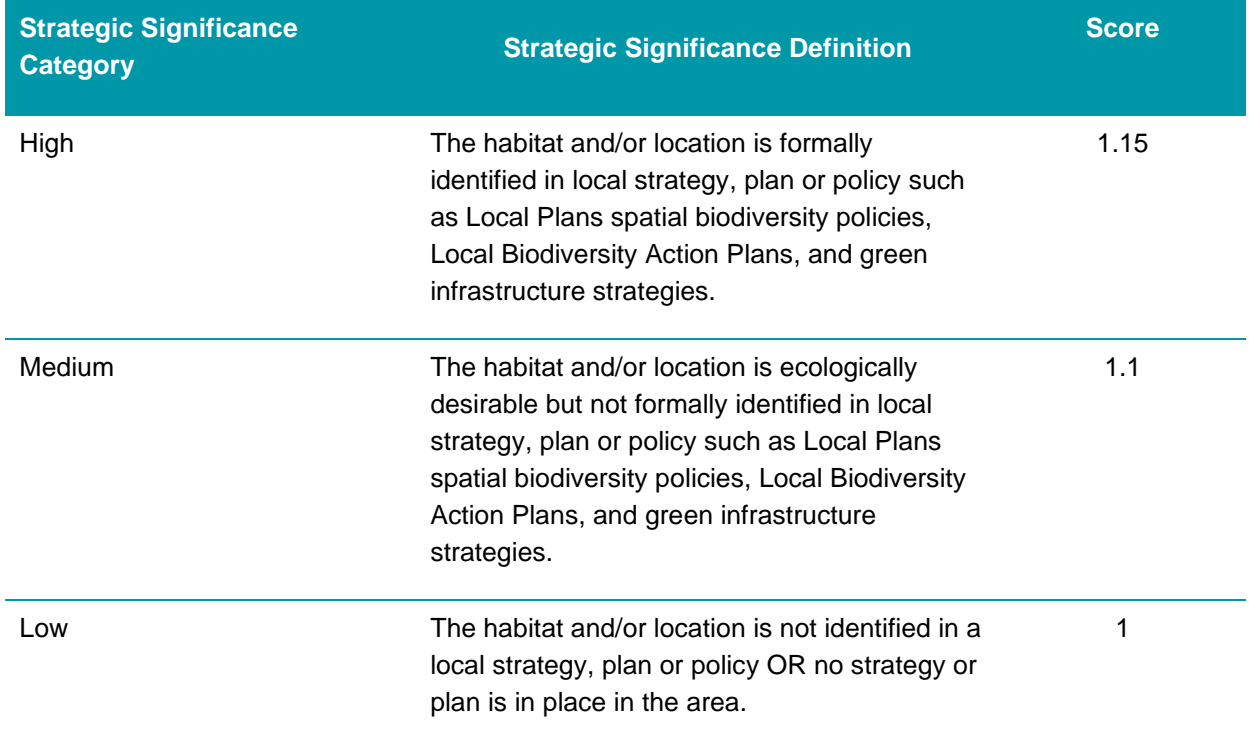

### <span id="page-12-0"></span>**2.3 POST-DEVELOPMENT BIODIVERSITY**

#### 2.3.1. RISK MULTIPLIERS

- 2.3.1.1 Habitat creation and enhancement during the BNG process is not without risks and uncertainties. To mitigate for these risks, the toolkit includes risk multipliers. The risk multipliers are included in the post-development biodiversity calculations, reducing the number of units generated by an area of compensation habitat.
- 2.3.1.2 The risk factors do not cover all eventualities but provide a numerical value for the main risks to delivering biodiversity gains. The toolkit sets out three risk factors: how difficult it is to create or enhance a habitat (delivery risk), time taken for created or enhanced habitats to reach target condition (temporal risk) and distance of habitat compensation from the development footprint (spatial risk).
- 2.3.1.3 As Fossitt only applies in Ireland a review of the Metric 3.1 values, following translation of Fossitt to UKHab, has been undertaken to determine the appropriate distinctiveness values. Notes with respect to the values which are automatically assigned for delivery and temporal risk when the toolkit is populated are provided in **Appendix E**.

#### DELIVERY RISK

2.3.1.4 The delivery risk is the risk associated with the difficulty to create or restore a habitat and the uncertainty of outcome this creates. This risk will vary between habitat types due to ecological factors and the level of available information and techniques to create habitats within a realistic

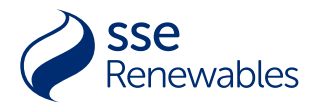

timeline. This risk is addressed by the habitat-specific 'difficulty' multiplier. See Table 2, section 4.7.

#### TEMPORAL RISK

- 2.3.1.5 In delivering compensation for habitat loss, the timing of the impact may not coincide with the new habitat reaching the required quality or level of maturity, which could result in loss of biodiversity for a period of time. Additionally, there may be a time gap between the habitat loss and the start of the creation or enhancement of new habitat. Where possible, the development should prevent this additional time gap, for example, enhancement of habitats or creation of offsets out with the development area could begin prior to development.
- 2.3.1.6 Where this is not possible and is justified, this additional time gap needs to be accounted for. These two-time lags together are called the Temporal Risk. For example, a development clears an area of woodland. Five years later it implements its compensation, which will take 25 years to reach target condition. So, the time to target condition is 30 years and the assigned risk factor for this is 0.343. A summarised list of the years to target condition and risk factors are listed in Table 3 section 4.7.
- 2.3.1.7 The time to target condition will vary depending on the habitat type, change scenario and the management practices used. Average time to target condition values are listed in **Appendices D-F**.

#### SPATIAL RISK

2.3.1.8 Spatial risk is the risk associated with delivering compensation for the loss of a habitat at distance from that loss (i.e., generally the greater distance can mean a greater risk as the compensation will have lower connectivity to the original habitat) The spatial risk factor is applied to the Post-Development Biodiversity Unit calculation when the compensation for habitat loss is being delivered at distances outside of the development site. Spatial risk multipliers can be seen in Table 4 section 4.7.

#### <span id="page-13-0"></span>**2.4 POST-DEVELOPMENT DATA REQUIREMENTS**

- 2.4.1. The Post-Development calculations should assess the following for habitats within the development site:
	- 1. Areas of no change:
		- Which areas will be retained with no action (i.e., no habitat enhancement)
	- 2. Areas of loss:
		- Which areas will be permanently lost to development (i.e., no habitat creation)
		- Which areas will be temporarily lost due to the construction phase and then reinstated (i.e., habitat creation) (where these will not be reinstated to baseline condition within 2 years). Where areas are only lost temporary, habitats should be replaced on a like for like or better basis, ideally targeting improvements in condition where applicable
	- 3. Areas of change:
		- Which areas will have action to increase Biodiversity Units improving the condition and possibly the distinctiveness of a broad habitat type (i.e., habitat enhancement)
		- Which areas will have action to increase Biodiversity Units by changing one habitat to another (habitat creation).

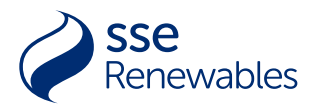

2.4.2. For each of the above steps, data should be collated on habitat type, distinctiveness, and condition. The post-development Biodiversity or Linear Units are then calculated as follows:

#### **Pre-Development Biodiversity/Linear Units – Biodiversity/Linear Units lost due to the development + Post-Development Biodiversity/Linear Units (creation and enhancement)**

#### **= TOTAL POST-DEVELOPMENT BIODIVERSITY/LINEAR UNITS**

2.4.3. The calculation and a worked example of a post-development calculation can be seen in [Figure 2](#page-10-0)[8.](#page-8-1)

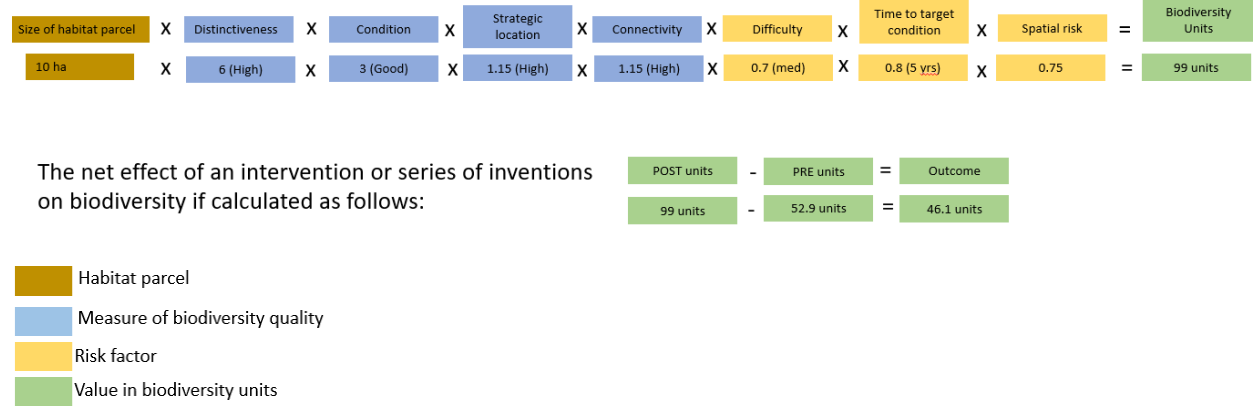

#### **Figure 3 - Post-development biodiversity calculation (for newly created habitat)**

### <span id="page-14-0"></span>**2.5 INDIRECT IMPACTS**

2.5.1. Where data is available (for example, in an EcIA), areas affected by indirect impacts (such as change in air quality or hydrology due to the development) should be included in the assessment, with justifications provided for in the Pre- and Post-Development Biodiversity Units. If these areas have been identified but the data on the change in the habitat due to the indirect impacts are not available, it should be assumed that the habitat decreases in condition by one step (i.e., from Good to Moderate or Moderate to Poor.

### <span id="page-14-1"></span>**2.6 DEVELOPMENTS WITH NO IMPACT ON BIODIVERSITY**

2.6.1. Development that does not require an ecological survey may still have the potential to deliver benefits for biodiversity. For example, trees and flower beds can be integrated within pavement or hard landscaping schemes, or green roofs and walls included within structures. Where

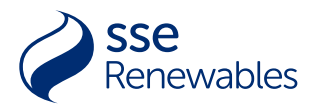

development takes up these opportunities for enhancement the project toolkit should still be used to demonstrate the Biodiversity Units gained from the creation of the new green space.

### <span id="page-15-0"></span>**2.7 GREEN INFRASTRUCTURE FEATURES**

2.7.1. Green infrastructure features, such as green roofs, rain gardens and street trees should be assigned the UKHab, Fossitt or Phase 1 habitat classification that most closely represents the habitat. Green walls consisting of climbing plants should treated as linear habitats and green walls consisting of plug planning should be considered as area-based habitats.

## <span id="page-16-0"></span>3. SSER'S SITE OPTIONEERING TOOLKIT

#### <span id="page-16-1"></span>**3.1 TOOLKIT OVERVIEW**

- 3.1.1. SSER's Site Optioneering Toolkit has been designed to help with decision making and mitigation by allowing the user to compare the baseline Biodiversity Units (and potential loss) of sites and therefore allow for easier site selection.
- 3.1.2. The data required from each site for the Site Optioneering Toolkit is a biodiversity baseline identifying the habitats likely to be on site. This can be gained via remote sensing, online maps and/or aerial imagery that covers the strategic option area. This means the results will be estimations of the Biodiversity Units rather than fully accurate baselines.
- 3.1.3. There are ten available 'Option' tabs (highlighted in green in [Figure 4\)](#page-16-3), with each corresponding to a different site option for the selection process.

<span id="page-16-3"></span>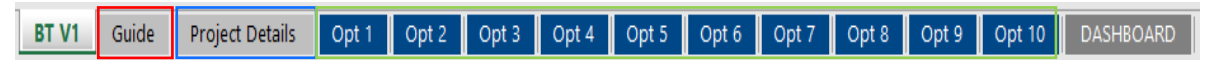

**Figure 4 - Biodiversity Optioneering Toolkit tabs**

3.1.4. The Optioneering Toolkit contains a number of tabs. The tab titled 'Guide' (as highlighted in red in Figure 4) contains further information on the biodiversity toolkit and its use.

### <span id="page-16-2"></span>**3.2 PROJECT DETAILS TAB**

- 3.2.1. The 'Project Details' tab (highlighted in blue in Figure 4), is shown in detail in Figure 5. Project details can be input into this page, such as project title, project lead and reference number as well as the toolkit lead and approver. There is a drop-down menu for 'Habitat classification system', with the option of either Phase 1, Fossitt or UKHab data depending on which has been used for the habitat survey and condition assessment.
- 3.2.2. Once a classification system has been chosen in the 'Project Details' tab, the toolkit will adapt to this system and only offer drop-down options related to the chosen system in the 'Unit Calculation' tab.
- 3.2.3. Below the project details is a table where each of the sites (including name and location and a brief description of works) can be input.
- 3.2.4. There is another drop-down for 'Type of project', where the choices are 'linear' or 'area', depending on what type of habitat is being assessed (e.g., cable route or a wind farm). If linear

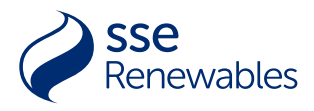

is chosen, the grey boxes beneath the 'End of the Location (Grid reference)' column will open and become light blue. The end point of the linear route can then be input.

- 3.2.5. The work-through example can be seen in [Figure 5.](#page-17-1) For the purpose of the work-through, the 'Habitat Classification System' will be Phase 1 and the 'Type of project' will be Area. As the 'Type of project' is Area, the 'End' option of the Location (Grid Reference) is greyed out.
- 3.2.6. The name of the Site should be added to the 'Site Name' column, this will automatically update the names of the subsequent tabs with the relevant name once this tab is clicked on. The tab name should not be manually changed in the toolkit.

|                | <b>Biodiversity SOT</b>              |                                  |                 | SSe<br>Renewables<br>For a better<br>world of energy |  |  |  |  |  |  |
|----------------|--------------------------------------|----------------------------------|-----------------|------------------------------------------------------|--|--|--|--|--|--|
|                | <b>Project title</b>                 | Insert project title             |                 |                                                      |  |  |  |  |  |  |
|                | <b>Project lead</b>                  | Insert project lead              |                 |                                                      |  |  |  |  |  |  |
|                | Project reference number             | Insert project number            |                 |                                                      |  |  |  |  |  |  |
|                | <b>Toolkit lead</b>                  | Insert toolkit lead              |                 |                                                      |  |  |  |  |  |  |
|                | <b>Toolkit approver</b>              | Insert toolkit approver          |                 |                                                      |  |  |  |  |  |  |
|                | <b>Habitat classification system</b> | Phase1                           |                 |                                                      |  |  |  |  |  |  |
|                | Date toolkit completed or updated    | DD/MM/YY                         | Type of project | Area                                                 |  |  |  |  |  |  |
| Site           | Site name                            | <b>Location (Grid Reference)</b> |                 | <b>Brief description</b><br>of works                 |  |  |  |  |  |  |
| Ref            |                                      | <b>Start</b>                     | End             |                                                      |  |  |  |  |  |  |
| $\mathbf{1}$   | Site Name A                          | Insert grid ref                  |                 | Insert brief description<br>---------                |  |  |  |  |  |  |
| $\overline{2}$ | Site Name B                          | Insert grid ref                  |                 | Insert brief description<br>--------                 |  |  |  |  |  |  |
| $\overline{3}$ | Site Name C                          | Insert grid ref                  |                 | Insert brief description                             |  |  |  |  |  |  |
| $\overline{a}$ |                                      |                                  |                 |                                                      |  |  |  |  |  |  |
| 5              |                                      |                                  |                 |                                                      |  |  |  |  |  |  |
| 6              |                                      |                                  |                 |                                                      |  |  |  |  |  |  |
| $\overline{7}$ |                                      |                                  |                 |                                                      |  |  |  |  |  |  |
| 8              |                                      |                                  |                 |                                                      |  |  |  |  |  |  |
| 9              |                                      |                                  |                 |                                                      |  |  |  |  |  |  |
| 10             |                                      |                                  |                 |                                                      |  |  |  |  |  |  |
|                | $\overline{W}$                       |                                  |                 |                                                      |  |  |  |  |  |  |

**Figure 5 - Project Details tab**

### <span id="page-17-1"></span><span id="page-17-0"></span>**3.3 BIODIVERSITY UNIT CALCULATION**

3.3.1. Within the Options tabs (labelled as Opt 1, Opt 2 etc., as highlighted in green in Figure 4), each habitat should be input independently, collated by habitat type, distinctiveness and condition.

In the 'Calculation Units (Area/Linear (H.W))' tab, choose the correct unit type:

Phase1 Area – for use with area habitats

Phase1\_Linear\_H – for use with linear hedgerow habitats

Phase1 Linear W – for use with linear watercourse habitat

- 3.3.2. The 'Distinctiveness' column will automatically populate. The rest of the data (condition, connectivity, strategic significance) can then be entered using the drop-down menus (see **Appendix A** for the Glossary). The area or length of habitat is to be input manually (in hectares and kilometres respectively).
- 3.3.3. The check box should be ticked when the habitat entered is irreplaceable habitat. The checking of this box will then trigger an alert to highlight the requirement to also record

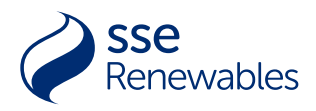

information within the 'Notes' box to provide details on the irreplaceable habitat. For example, for woodland listed on the AWI, information on the AWI category should be provided, or where woodland is determined as ancient through site surveys, a summary of the rational for this should be provided in the 'Notes' box, or reference given to where to find the relevant information.

- 3.3.4. Natural England's Metric 3.1 has removed connectivity as a proxy for habitat 'value', however this category remains within the SSER toolkit as part of biodiversity calculations. Connectivity factors in the relationship of a habitat to surrounding habitats while strategic significance takes into account the importance of the surrounding habitat in local legislation and policy. Natural England's Metric 3.1 retains strategic significance as a proxy for habitat value.
- 3.3.5. It is recommended that habitats other than ponds with an area of less than 0.01 ha are not input into the biodiversity calculations as they are not large enough to be considered a viable habitat and be effectively managed to increase overall biodiversity. This is also true for the BNG Project Toolkit.

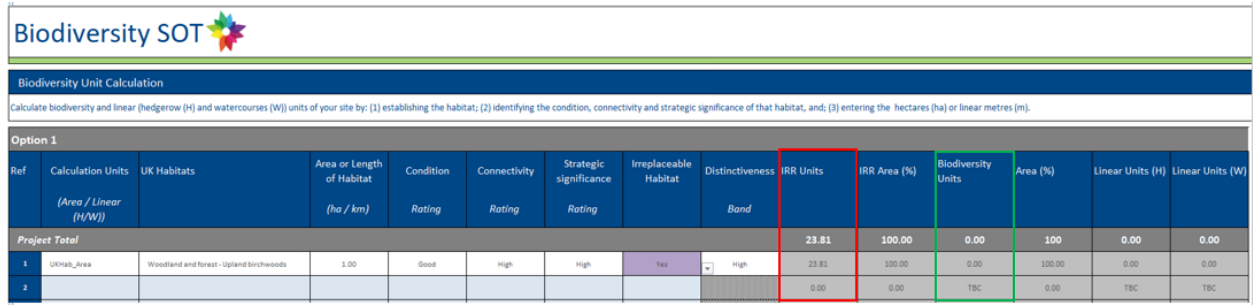

**Figure 6 - Biodiversity Site Optioneering Toolkit - Option 1**

- <span id="page-18-0"></span>3.3.6. Once all the details have been input the baseline Biodiversity or Linear Units will calculate automatically.
- 3.3.7. Any notes can be added into the 'Notes' box beside each habitat row.
- 3.3.8. As shown in the worked example in [Figure 6,](#page-18-0) once the UK Habitat type, Area or Length of Habitat, Condition, Connectivity, Strategic Significance ratings and Irreplaceable Habitat status have been input the toolkit will automatically calculate the Biodiversity Units (highlighted in green in Figure 6) including those associated with irreplaceable habitat (IRR Units), as highlighted in red in Figure 6.

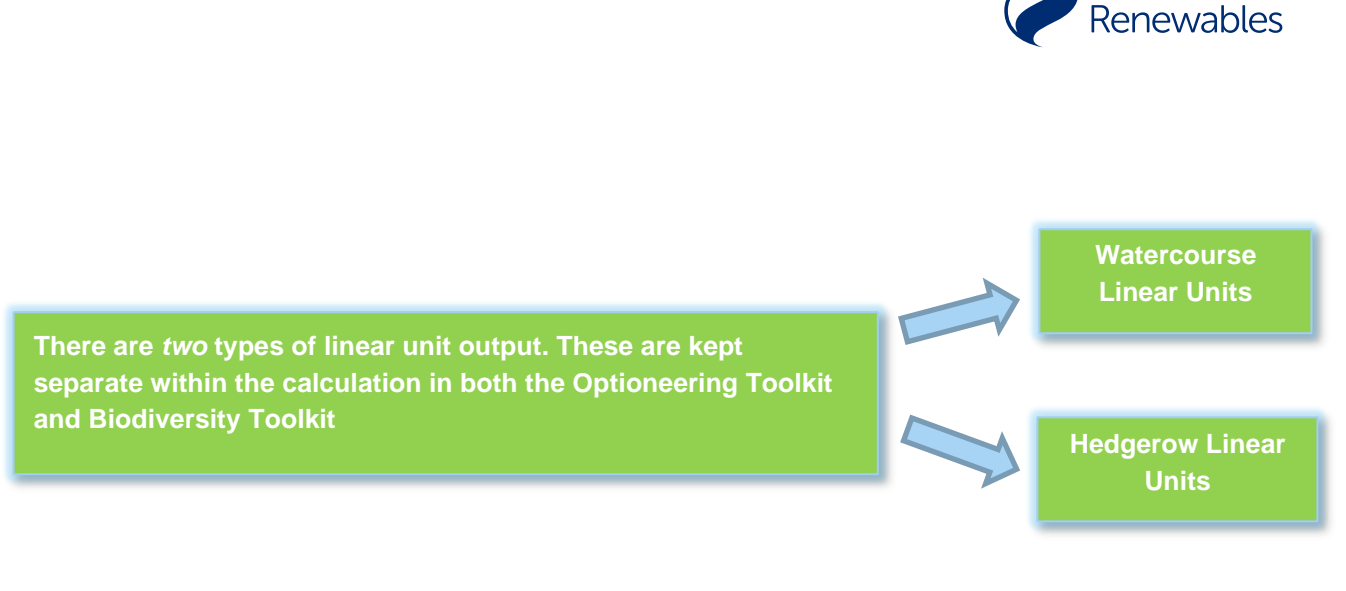

3.3.9. If the Calculation Unit had been input as Linear, the toolkit would have calculated 'Linear Units'. The length for Linear Units must be input as Kilometres (km). [Figure 7](#page-19-1) shows a worked example with both Watercourse Linear Units and Hedgerow Linear Units. The toolkit has automatically calculated the Linear Hedgerow Units (H) and the Linear Watercourse Units (W). These scores are treated separately within the toolkit and should remain separate throughout the reporting process. The Units are not comparable, as they are measured in different units (hectares and kilometres). For this reason, Net Gain should attempt to be achieved in each Unit type.

|     | Biodiversity SOT                                                                                                    |                                |                              |           |              |                           |                                 |                                  |      |              |                                     |          |                                   |       |
|-----|----------------------------------------------------------------------------------------------------|--------------------------------|------------------------------|-----------|--------------|---------------------------|---------------------------------|----------------------------------|------|--------------|-------------------------------------|----------|-----------------------------------|-------|
|     | <b>Biodiversity Unit Calculation</b>                                                                                                    |                                |                              |           |              |                           |                                 |                                  |      |              |                                     |          |                                   |       |
|     | Calculate biodiversity and linear (hedgerow (H) and watercourses (W)) units of your site by: [1] establishing the habitat; (2) identifying the condition, connectivity and strategic significance of that habitat, and; (3) en |                                |                              |           |              |                           |                                 |                                  |      |              |                                     |          |                                   |       |
|     | Option 1                                                                                                    |                                |                              |           |              |                           |                                 |                                  |      |              |                                     |          |                                   |       |
| Ref | <b>Calculation Units</b>                                                                                                    | Phase 1 Habitat                | Area or Length<br>of Habitat | Condition | Connectivity | Strategic<br>significance | Irreplaceable<br><b>Habitat</b> | <b>Distinctiveness IRR Units</b> |      | IRR Area (%) | <b>Biodiversity</b><br><b>Units</b> | Area (%) | Linear Units (H) Linear Units (W) |       |
|     | (Area / Linear<br>(H/W))                                                                                                    |                                | (ha/km)                      | Rating    | Rating       | Rating                    |                                 | <b>Band</b>                      |      |              |                                     |          |                                   |       |
|     | 0.00<br>0.00<br>4.00<br><b>Project Total</b><br>100<br>21.78<br>0.00                                                                                                    |                                |                              |           |              |                           |                                 |                                  |      |              |                                     |          |                                   |       |
|     | J2.1.2: Boundaries: Hedges - Intact - species-<br>0.00<br>0.00<br>0.00<br>50.00<br>4.00<br>0.00<br>Phase1_Linear_H<br>1.00<br>No<br>Moderate<br>Low<br>Low<br>Low<br>poor                                                      |                                |                              |           |              |                           |                                 |                                  |      |              |                                     |          |                                   |       |
|     | Phase1_Linear_W                                                                                                    | G2.1: Running water: Eutrophic | 1.00                         | Good      | Moderate     | Medium                    | <b>No</b>                       | High                             | 0.00 | 0.00         | 0.00                                | 50.00    | 0.00                              | 21.78 |

**Figure 7 - Biodiversity Site Optioneering Toolkit - Linear Units**

### <span id="page-19-1"></span><span id="page-19-0"></span>**3.4 THE SUMMARY DASHBOARD**

3.4.1. The Summary Dashboard tab allows for easy comparison of the Site options and automatically creates side by side bar charts, allowing the user to compare the Biodiversity and Linear (Hedgerow and Watercourse) Units. Figure 8 is an example of a toolkit that has been used to compare ten option sites. Adjacent to the bar charts is a summary table (shown in Figure 9) summarising the Biodiversity and Linear Units, and associated habitat area and length for each Option. Average Biodiversity Units per hectare and percentage of non-irreplaceable habitats and the percentage of irreplaceable habitat areas are included separately, highlighted in purple.

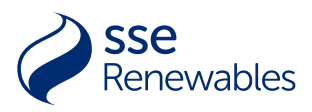

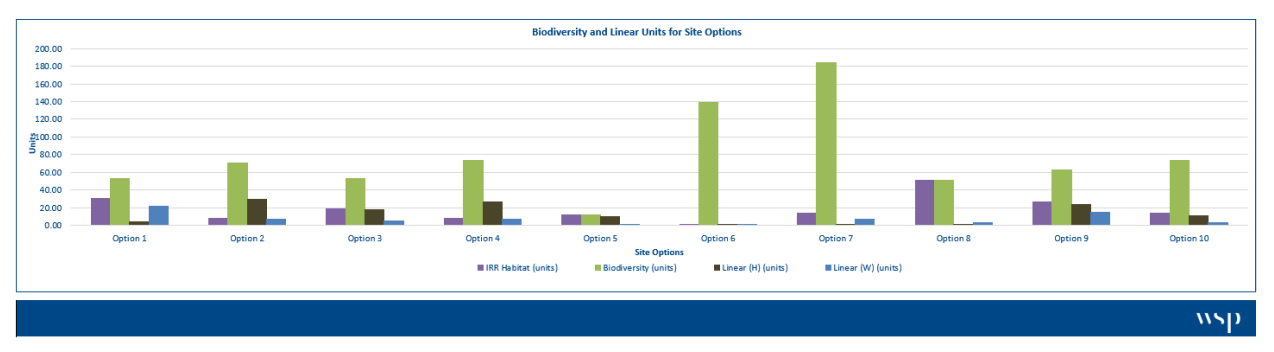

**Figure 8 - Biodiversity Site Optioneering Toolkit - Summary Dashboard (bar charts)**

|           | Biodiversity SOT                                                                                                    |                        |                         |                             |                     |                          |                                       |                    |                           |                             |                    | Sse<br>Renewables         | For a better<br>world of energy |  |
|-----------|----------------------------------------------------------------------------------------------------|------------------------|-------------------------|-----------------------------|---------------------|--------------------------|---------------------------------------|--------------------|---------------------------|-----------------------------|--------------------|---------------------------|---------------------------------|--|
|           |                                                                                                    |                        |                         |                             |                     | <b>Summary outputs</b>   |                                       |                    |                           |                             |                    |                           |                                 |  |
|           | Review the automatically updated biodiversity unit and linear habitat (hedgerow (H) and water courses (W)) results graphs to help the optioneering process and site selection. |                        |                         |                             |                     |                          |                                       |                    |                           |                             |                    |                           |                                 |  |
| Option    | <b>IRR Habitat (units)</b>                                                                                                    | <b>IRR Habitat (%)</b> | <b>IRR Habitat (ha)</b> | <b>Biodiversity (units)</b> | Non-IRR Habitat (%) | <b>Biodiversity (ha)</b> | <b>Biodiversity (units</b><br>per ha) | Linear (H) (units) | Linear (H) (length<br>km) | Linear (H) (units per<br>km | Linear (W) (units) | Linear (W) (length<br>km) | Linear (W) (units per<br>km)    |  |
| Option 1  | 30.15                                                                                                    | 36.35                  | 1.90                    | 52.80                       | 63.65               | 0,00                     | 0.00                                  | 4.00               | 1.00                      | 4.00                        | 21.78              | 1.00                      | 21.78                           |  |
| Option 2  | 7.70                                                                                                    | 9.89                   | 0.70                    | 70.19                       | 90.11               | 0.00                     | 0.00                                  | 29.04              | 2.00                      | 14.52                       | 7.26               | 0.50                      | 14.52                           |  |
| Option 3  | 18.40                                                                                                    | 25.94                  | 1.60                    | 52.53                       | 74.06               | 0.00                     | 0.00                                  | 17.16              | 1.30                      | 13.20                       | 5.28               | 0.40                      | 13.20                           |  |
| Option 4  | 8.05                                                                                                    | 9.94                   | 0.70                    | 72.95                       | 90.06               | 0.00                     | 0.00                                  | 26.40              | 2.00                      | 13.20                       | 7.26               | 0.50                      | 14.52                           |  |
| Option 5  | 11.50                                                                                                    | 48.50                  | 1.00                    | 12.21                       | 51.50               | 0.00                     | 0.00                                  | 9.90               | 0.75                      | 13.20                       | 1.45               | 0.10                      | 14.52                           |  |
| Option 6  | 1.15                                                                                                    | 0.82                   | 0.10                    | 138.74                      | 99.18               | 0.00                     | 0.00                                  | 1.20               | 0.10                      | 12.00                       | 1.32               | 0.10                      | 13.20                           |  |
| Option 7  | 13.80                                                                                                    | 6.97                   | 1.20                    | 184.27                      | 93.03               | 0.00                     | 0.00                                  | 1.32               | 0.10                      | 13.20                       | 6.60               | 0.50                      | 13.20                           |  |
| Option 8  | 50.60                                                                                                    | 49.96                  | 4.60                    | 50.68                       | 50.04               | 0.00                     | 0.00                                  | 1.20               | 0.10                      | 12.00                       | 2.64               | 0.20                      | 13.20                           |  |
| Option 9  | 26.45                                                                                                    | 29.60                  | 2.30                    | 62.90                       | 70.40               | 0.00                     | 0.00                                  | 23.10              | 1.75                      | 13.20                       | 14.52              | 1.00                      | 14.52                           |  |
| Option 10 | 13.80                                                                                                    | 15.78                  | 1.50                    | 73.63                       | 84.22               | 0.00                     | 0.00                                  | 11.04              | 1.20                      | 9.20                        | 2.64               | 0.20                      | 13.20                           |  |

**Figure 9 - Biodiversity Site Optioneering Toolkit - Summary Dashboard (table)**

### <span id="page-20-0"></span>**3.5 HABITAT TYPES DASHBOARD**

3.5.1. The Habitat Type Dashboard allows for easy comparison of the Site Options with bar charts showing the percentage split of Biodiversity Units associated the broad habitat type within each Option. The Habitat Types Dashboard also gives the percentage split of distinctiveness categories for habitat types within each option. Figure 10 is an example of a toolkit that has been used to compare ten Site Options.

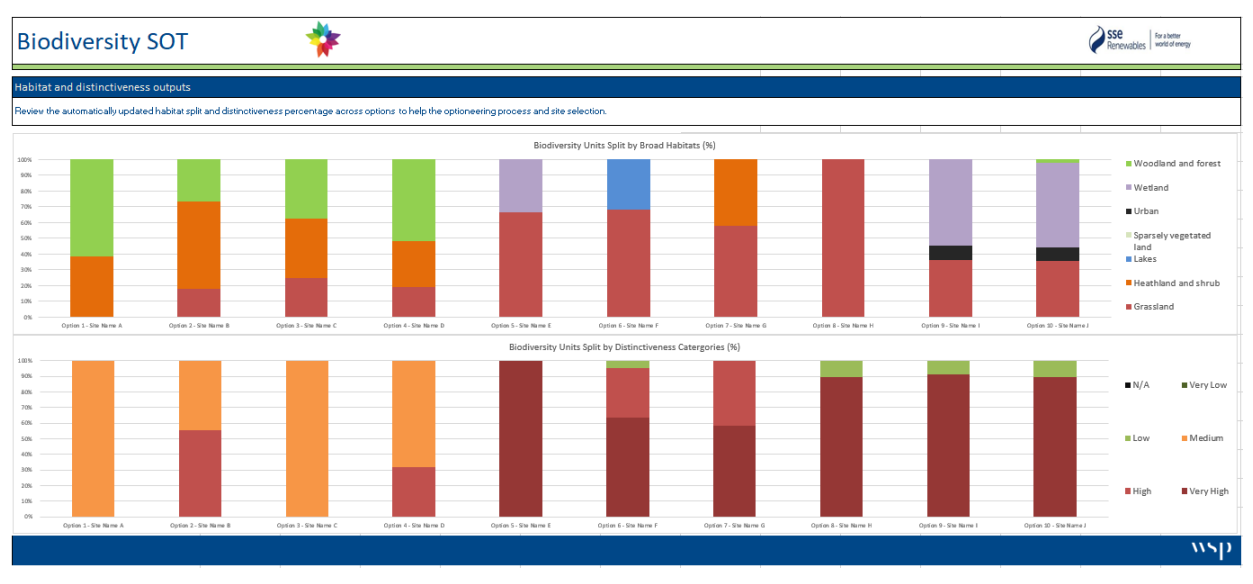

**Figure 10 - Biodiversity Site Optioneering Toolkit - Habitat Type Dashboard Figure 10 - Biodiversity Site Optioneering Toolkit - Habitat Type Dashboard**

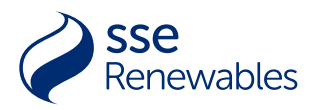

### <span id="page-21-0"></span>**3.6 DELIVERABLES**

3.6.1. The deliverables that accompany the Site Optioneering Toolkit are a Strategic Option Report to highlight areas of irreplaceable /valuable (i.e., high distinctiveness) biodiversity which should be avoided, and the production of a biodiversity hotspot map. The Site Optioneering Toolkit can also be used to deliver a Route Options Report for linear routes. These reports can be used to inform the engineering, land requirements and landscape designs to avoid and mitigate biodiversity impacts as far as possible, and direct development to the site of least biodiversity impact.

### <span id="page-21-1"></span>**3.7 BIODIVERSITY SITE OPTIONEERING TOOLKIT FLOWCHART**

3.7.1. The flowchart in Figure 11 is a step-by-step guide to using the Site Optioneering Toolkit.

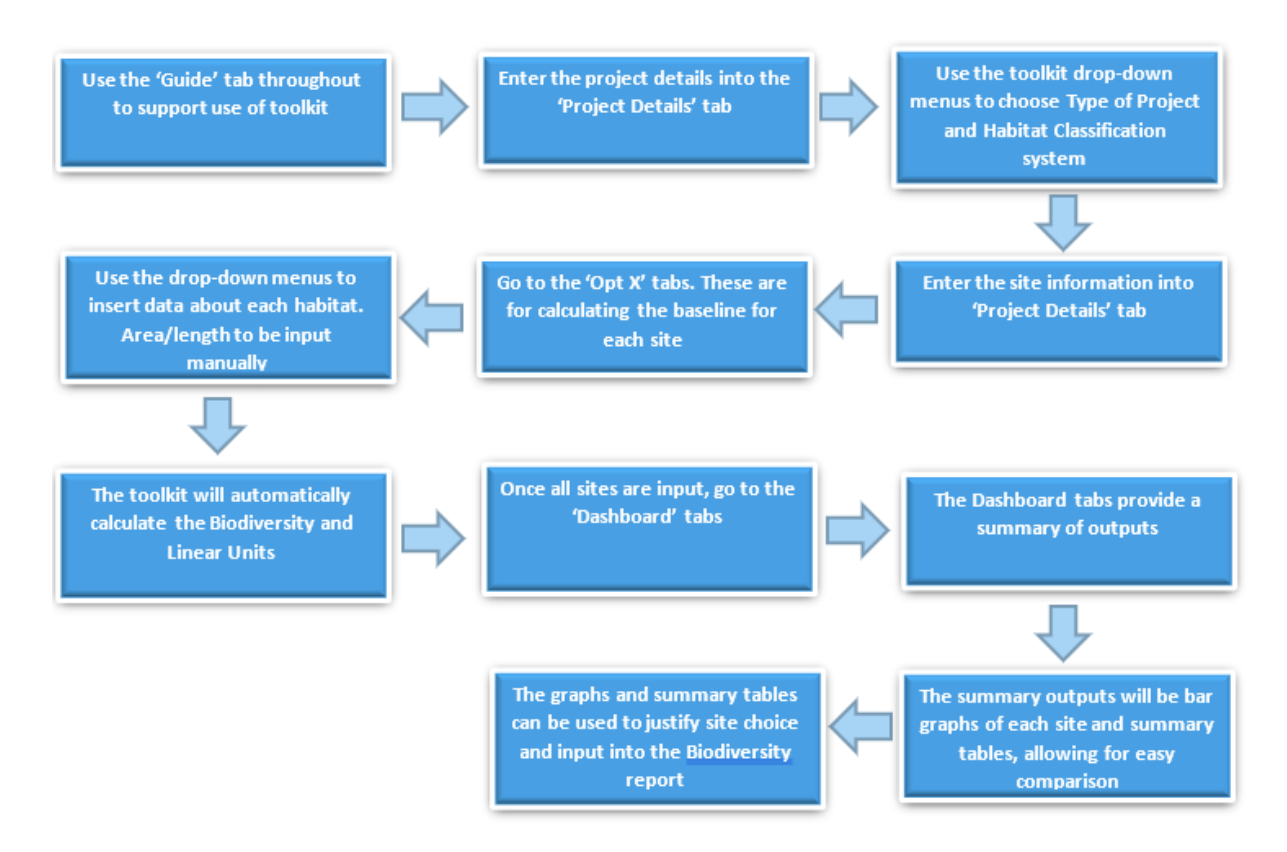

**Figure 11 - The Optioneering Toolkit Flowchart**

## <span id="page-22-0"></span>4. DEVELOPMENT BNG ASSESSMENT TOOLKIT

### <span id="page-22-1"></span>**4.1 SSER BNG PROJECT TOOLKIT**

- 4.1.1. SSER's BNG Project Toolkit is for use once the site has been selected and is used for calculating the Biodiversity Units before, during and after works on a specific development site. The deliverables include baseline and full BNG assessments. The toolkit can be used to assess whether a development will reach No Net Loss or Net Gain,
- 4.1.2. The BNG Project Toolkit contains a number of tabs. The tab titled 'Guide', as highlighted in red in Figure 12, contains further information on the toolkit and its use.

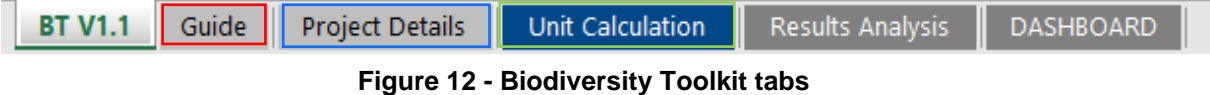

- 4.1.3. For each habitat type, Biodiversity Units are calculated based on the approach set out in the Natural England Metric 2.0 and 3.1 (2019 and 2022). The change in Biodiversity or Linear Units are used as an indicator of a site's change in ecological value overall. The Biodiversity Units and each type of Linear Units are kept separate through-out the assessment.
- 4.1.4. Throughout, the assessor should work with people responsible for the design of the project (engineers, landscape architects etc.) to identify the type of impact caused by the scheme. This may already be set out in an EcIA which will identify whether impacts on biodiversity are direct or indirect, temporary, or permanent, or as a result of cumulative impacts.

### <span id="page-22-2"></span>**4.2 PROJECT DETAILS TAB**

- 4.2.1. Summary information about the project should be entered into the Project Details tab in the toolkit to make it clear what the assessment covers (Figure 12, highlighted in blue). These details include project title, lead and reference number as well as the name of the toolkit lead and approver.
- 4.2.2. In the 'Project Details' tab, there are two drop-down menus (see Figure 13). One is for 'Habitat classification system', with the choice between Phase 1, Fossitt and UKHab. The next dropdown is 'Type of project', with the choice between linear and area. Once the habitat

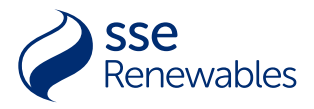

classification system has been chosen, the toolkit will automatically adapt to this and only offer the options that align with the chosen system.

- 4.2.3. For location (Grid Reference), the 'Location end' cell will only open and turn from grey to light blue when the Type of project is Linear. For projects with area habitats, this cell will remain grey and closed.
- 4.2.4. There is also a cell with space to enter a brief description of works. The Project Start Date and Project Duration relate to the commencement of clearance works and the length of time before restoration or creation of habitat commences.
- 4.2.5. A work-through example of the Project Details tab can be seen in Figure 13. Fields in this tab turn white from light blue when they are filled in. This example uses Phase 1 data from a example development and is a step-by-step guide on how to use the Project Toolkit. For this example, the 'Habitat Classification System' used is Phase 1 and the 'Type of project' is Area.

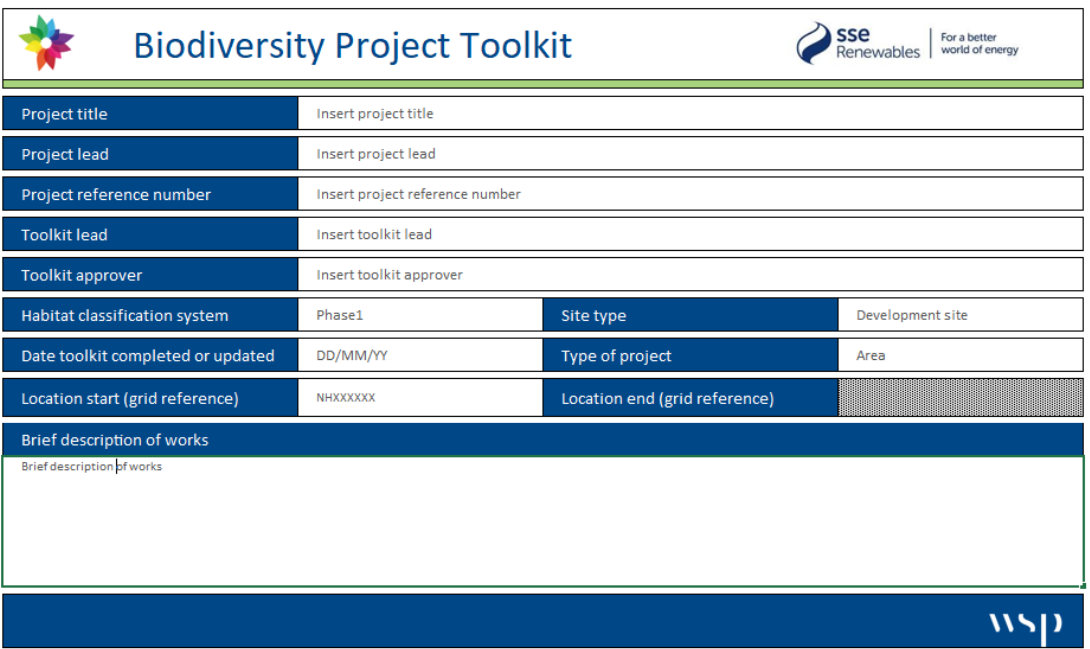

**Figure 13 - The Project Details tab**

### <span id="page-23-0"></span>**4.3 THE UNIT CALCULATION TAB**

- 4.3.1. The 'Unit Calculation' tab (highlighted in green in Figure 12) consists of a 'Before works (baseline)' section, an 'Action (During Works)' section and an 'After work actions (Following actions)' section as well as summary tables for the Post-development units and Net change in units.
- 4.3.2. In the Unit Calculation tab, the 'Before works (baseline)' section allows for calculation of the baseline Biodiversity Units. The details of each habitat should be input into the rows. The options for calculation units (area/linear), habitat type, condition, connectivity and strategic

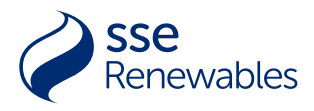

significance are all selectable from drop-down menus. The area/length of a habitat is to be entered manually as either hectares or kilometres respectively.

- 4.3.3. The check box should be ticked when the habitat entered is irreplaceable habitat. The checking of this box will then trigger an alert to highlight the requirement to also record information within the 'Notes' box to provide details on the irreplaceable habitat. For example, for woodland listed on the AWI, information on the AWI category should be provided, or where woodland is determined as ancient through site surveys, a summary of the rational for this should be provided in the 'Notes' box, or a reference given to where to find the relevant information.
- 4.3.4. The Biodiversity and Linear Units will be calculated automatically. Linear (H) units relates to the linear units of hedgerows, and Linear (W) relates to the linear units for watercourses.

### <span id="page-24-0"></span>**4.4 BEFORE WORKS (***BASELINE***) CALCULATIONS**

- 4.4.1. The information gathered from the biodiversity baseline is used to inform avoidance, mitigation and compensation measures proposed for the project. The aim is to minimise the ecological impacts and provide opportunities for enhancing biodiversity. The deliverable is a Biodiversity Baseline assessment.
- 4.4.2. The details of each habitat should be input into the rows. The options for calculation units (area/linear), Phase 1/Fossitt/UKHab habitat type, condition, connectivity, and strategic significance are all drop-down menus. The area (ha)/ length (km) of a habitat is to be input manually.
- 4.4.3. When the habitat type is input, the distinctiveness will be automatically populated. If there are areas of the same habitat but with differing condition, distinctiveness scores or status (i.e., as irreplaceable habitat), these should be treated separately and detailed in separate rows (see Figure 14).
- 4.4.4. After all the data has been input, the Biodiversity or Linear units will be calculated automatically. This data can then be used in the final report.

|              | <b>Before works</b><br>(Baseline) |                                      |                                                           |                              |           |              |                           |                          |                        |                  |                               |            |            |  |
|--------------|-----------------------------------|--------------------------------------|-----------------------------------------------------------|------------------------------|-----------|--------------|---------------------------|--------------------------|------------------------|------------------|-------------------------------|------------|------------|--|
| Ref          | Ignore<br>Row?                    | Calculation Units    Phase 1 Habitat |                                                           | Area or Length<br>of Habitat | Condition | Connectivity | Strategic<br>significance | Irreplaceable<br>Habitat | <b>Distinctiveness</b> |                  | <b>Units</b>                  |            |            |  |
|              |                                   | (Area / Linear<br>(H/W))             |                                                           | (ha/km)                      | Rating    | Rating       | <b>Rating</b>             |                          | <b>Band</b>            | <b>IRR Units</b> | <b>Biodiversity</b><br>(Area) | Linear (H) | Linear (W) |  |
|              | <b>Project Total</b>              |                                      |                                                           |                              |           |              |                           |                          |                        | 22.77            | 21.78                         | 0.00       | 0.00       |  |
| $\mathbf{1}$ | Active                            | Phase1_Area                          | A1.1.1 : Woodland : Broadleaved - semi-<br>natural (High) | 1.00                         | Good      | Moderate     | High                      | Yes                      | High                   | 22.77            |                               |            |            |  |
| $\sqrt{2}$   | Active                            | Phase1_Area                          | A1.3.1: Woodland: Mixed-semi-natural<br>(Medium)          | 1.00                         | Good      | Moderate     | Medium                    | No                       | High                   | . .              | 21.78                         |            | . .        |  |

**Figure 14 - Before works baseline**

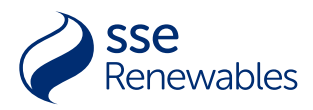

- 4.4.5. For the worked example above, the Phase 1 habitat classification has been used. As the Phase 1 habitat classification has been chosen for habitat classification in the Project Details tab, only Phase 1 options will be available in the Unit Calculation tab.
- 4.4.6. A baseline area may need to be split and segments entered into the toolkit separately if there are different plans for the different segments of the habitat; for example, if half an area of hardstanding was to remain as hardstanding and the other half to be converted to grassland.

#### <span id="page-25-0"></span>**4.5 DEVELOPMENTS WITH NO IMPACT ON BIODIVERSITY**

- 4.5.1. Development that does not require an ecological survey may still have the potential to deliver benefits for biodiversity and the toolkit should still be used to demonstrate the Biodiversity Units gained from any created habitats.
- 4.5.2. To do this, enter the habitat type, area and condition into the drop-down menus in the 'Unit Calculation' tab in the 'Before works (baseline)' section. Hardstanding and buildings should be included in this calculation although the distinctiveness of the habitats will be automatically given a zero score. The toolkit will automatically calculate baseline Biodiversity Units.
- 4.5.3. Include details from drop down menus in the relevant columns. Where these are the same for multiple areas of habitat, copy and paste to each relevant row.
- 4.5.4. Include any supporting information in the 'Notes' column for each area of habitat type and condition. This is important for transparency and to help those reviewing and assuring the quality of the calculations.

### <span id="page-25-1"></span>**4.6 ACTION (DURING WORKS)**

- 4.6.1. In the 'Unit Calculation' tab, there is an 'Action (*During works*)' (Figure 15) section that allows for the calculation of Biodiversity Units and/or Linear units. Landscape plans can be used to assess what areas of habitat will be retained.
- 4.6.2. The details entered (the area retained and/or removed) should relate to the adjacent habitat in the Before works (Baseline) segment. After inputting the area retained, the toolkit will automatically calculate the area removed, and will then calculate the Biodiversity or Linear units that will be retained or lost (whether temporarily or permanently, directly, or indirectly) due to the development.

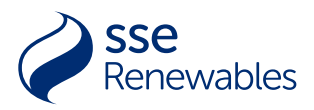

4.6.3. Potential areas for habitat creation should be identified at this stage. The toolkit will provide clarity on the habitats that are negatively affected by the project at this stage. Compensation should be targeted at delivering net gains that are at least ecologically equivalent in type and condition to the habitats lost. This means replacing loss with the same habitat type or one that will still support the species affected but of higher ecological value. For example, replacing semi-improved grassland with unimproved grassland, following the principle of 'like for like or better'.

|          | <b>Action</b><br>(During Works) |          |                  |      |                           |                     |                  |                  |         |  |  |  |  |
|----------|---------------------------------|----------|------------------|------|---------------------------|---------------------|------------------|------------------|---------|--|--|--|--|
|          | Area or Length of Habitat       |          | <b>IRR UNITS</b> |      | <b>Biodiversity Units</b> |                     | Linear Units (H) | Linear Units (W) |         |  |  |  |  |
| Retained | Removed                         | Retained | Removed          |      | Removed                   | Retained<br>Removed |                  | Retained         | Removed |  |  |  |  |
|          | 0.75                            | 22.77    | 0.00             | 5.45 | 16.34                     | 0.00                | 0.00             | 0.00             | 0.00    |  |  |  |  |
| 1.00     | 0.00                            | 22.77    | 0.00             |      |                           |                     | $\sim$           | $\sim$           |         |  |  |  |  |
| 0.25     | 0.75                            | ٠        | ٠                | 5.45 | 16.34                     |                     |                  | $\sim$           |         |  |  |  |  |

**Figure 15 - Action (***During Works***) example**

4.6.4. Make sure to insert the area of habitat to be retained in the correct row. For example, if 5.60 ha of broadleaved semi-natural woodland (Medium distinctiveness, Moderate condition) was to be retained, it would be input into the 'Action (During Works)' in the same row as the habitat in 'Before Works (Baseline)', as shown in Figure 16.

|                                          |                                                       |                              |               | <b>Before works</b><br>(Baseline) |                           |                                 |                        |                  |                        |            |            |                           |         |                 |                  | <b>Action</b><br>(During Works) |                           |
|------------------------------------------|-------------------------------------------------------|------------------------------|---------------|-----------------------------------|---------------------------|---------------------------------|------------------------|------------------|------------------------|------------|------------|---------------------------|---------|-----------------|------------------|---------------------------------|---------------------------|
| <b>Calculation Units</b> Phase 1 Habitat |                                                       | Area or Length<br>of Habitat | Condition     | Connectivity                      | Strategic<br>significance | Irreplaceable<br><b>Habitat</b> | <b>Distinctiveness</b> |                  | <b>Units</b>           |            |            | Area or Length of Habitat |         |                 | <b>IRR UNITS</b> |                                 | <b>Biodiversity Units</b> |
| (Area / Linear<br>(H/W))                 |                                                       | (ha/km)                      | <b>Rating</b> | Rating                            | <b>Rating</b>             |                                 | <b>Band</b>            | <b>IRR Units</b> | Biodiversity<br>(Area) | Linear (H) | Linear (W) | <b>Retained</b>           | Removed | <b>Retained</b> | Removed          | Retained                        | Removed                   |
|                                          |                                                       |                              |               |                                   |                           |                                 |                        | 22.77            | 21.78                  | 0.00       | 0.00       |                           | 0.75    | 22.77           | 0.00             | 5.45                            | 16.34                     |
| Phasel_Area                              | A111: Voodland: Broadleaved - semi-<br>natural (High) | 1.00                         | Good          | Moderate                          | High                      | Yes.                            | High                   | 22.77            |                        | -          |            | 100                       | 0.00    | 22.77           | 0.00.            | -                               | -                         |
| Phase1 Area                              | A13.1: Voodland: Mixed - semi-natural<br>(Medium)     | 100                          | Good          | Moderate                          | Medium                    | No                              | High                   |                  | 2178                   | $\sim$     |            | 0.25                      | 0.75    | $\sim$          |                  | 5,45                            | 16.34                     |

**Figure 16 - Before works (***Baseline***) and Action (***During works***) example**

4.6.5. Natural England's Metric 3.1 allows for a discrepancy up to 0.01 ha between the baseline and post development areas input into the Metric, though these biodiversity toolkits would allow more. Discrepancies can occur due to rounding errors or mapping inaccuracies and where such discrepancies occur, these should be investigated, and explanations provided within 'Notes' boxes. For larger landscape scale projects e.g., overhead line projects or windfarms, a larger discrepancy may be acceptable to account for the accumulated rounding errors. Professional judgement can be used to identify a sufficient tolerance. Full justification for any discrepancy allowance of more than 0.01 ha must be provided within the final report as part of the 'limitations' section.

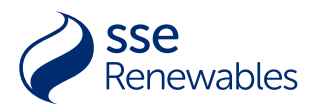

### <span id="page-27-0"></span>**4.7 AFTER WORKS (FOLLOWING ACTIONS)**

- 4.7.1. The area of the habitat to be created or enhanced, as well as the distinctiveness band, target condition, connectivity, strategic significance should be input into the 'After work actions (Following Actions)' section.
- 4.7.2. Biodiversity and Linear Units resulting from the development, including newly created, enhanced and retained habitats, are referred to as 'Post-development Biodiversity / Linear Units'. Data to enable these to be calculated should be gathered from the ecology and landscape plans for the site, as well as other relevant information, for example retained habitat drawings.

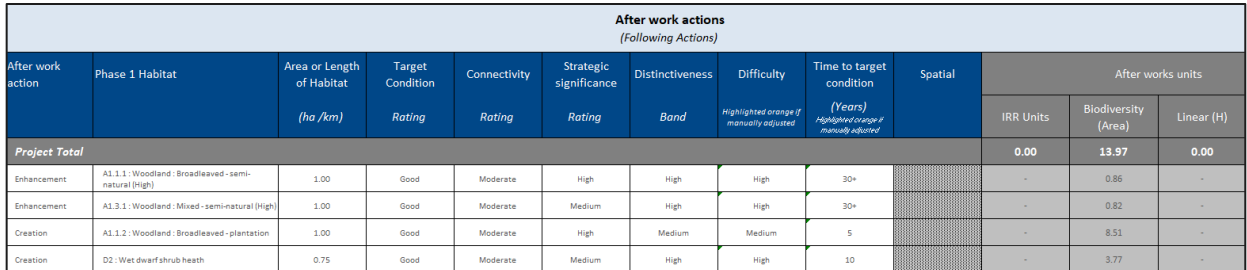

#### **Figure 17 - After work actions (Following Actions)**

In the toolkit, select where the habitat is being enhanced or created from the drop-down menu in the 'After work actions (Following Actions)' section (Figure 17), which is located in the 'Unit Calculation' tab. In the toolkit the appropriate equation is automatically selected once either Creation or Enhancement are selected in the 'After work action' drop-down menu.

*Habitat enhancement* is the improvement of the condition of an existing habitat, which leads to increased biodiversity value.

*Habitat creation* is the removal or the loss of the present habitat in the action of creating a new one or creating a new habitat.

- 4.7.3. For the 'After works units' calculations, three risk multipliers are factored into the calculations. These are the delivery risk (difficulty), the time to target condition and spatial risk. The toolkit will automatically populate the difficulty and time to target condition values based on the data input within the 'After work actions' section using the values from Metric 3.1. The exception to this is blanket bog which is assigned a medium difficulty for creation. Metric 3.1 assigns a very high difficulty to creation and high difficulty to enhancement for blanket bog. This change from Metric 3.1 is based on experience of blanket bog restoration in a Scottish context.
- 4.7.4. Professional judgement can be used to change the time to target condition or difficulty where it is considered relevant to do so. For example, in instances where the location for habitat creation is considered to have an appropriate seedbank within the existing soil which may mean the target condition can be achieved within a shorter time frame. If the auto-assigned time to target condition and difficulty values are manually adjusted, this will flag a requirement within the toolkit to provide a rational for the change. Full justification for any deviation from

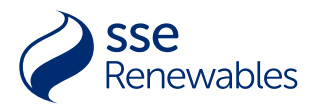

Metric 3.1 must be provided within the 'Notes' column within the toolkit, or summary details provided within the toolkit, with full details given in the accompanying report.

- 4.7.5. Each risk multiplier is given a numerical value. These are set out in the toolkits and in **Appendices D for temporal risk.** These numbers are multiplied together to calculate Biodiversity Units and/or Linear units. The units for the habitats before the development (baseline) can be compared to the units post-development to identify whether the development delivers a No Net Loss or Net Gain in biodiversity.
- <span id="page-28-0"></span>4.7.6. Delivery risk is the risk associated with the difficulty to create or restore a habitat (Table 2). The delivery risk should be input underneath the 'Difficulty' column.

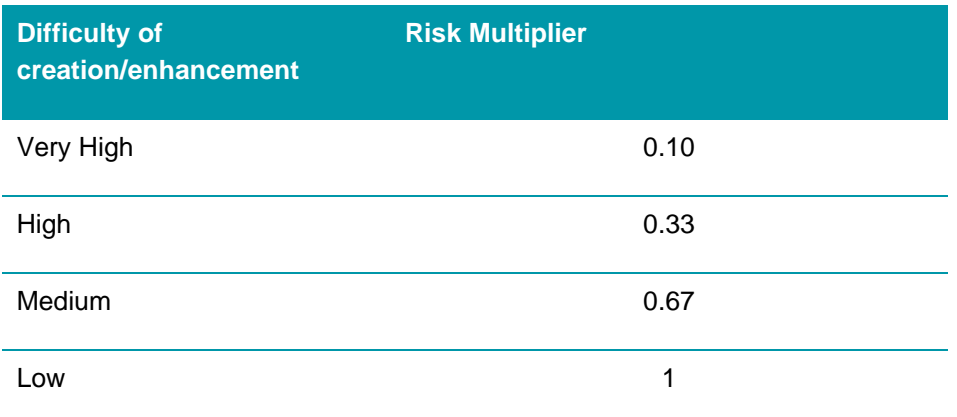

#### **Table 2 - Delivery risk categories and risk multipliers**

4.7.7. Time to target condition is the number of years it is estimated to take before the restoration, enhancement or creation of a habitat reaches the pre-agreed target quality. The time to target condition will vary depending on the habitat type, habitat management and type of change (i.e., creation or enhancement). Years to target condition are automatically populated within the toolkit and follow Metric 3.1 values. Time to target condition multipliers are shown in Table 3 summarised from Metric 3.1. As with difficulty values, years to target condition can be manually changed from the auto-populated values based on professional judgement. Any adjustments must be fully justified within the 'Notes' cells and within the accompanying final report. If time to target condition populates as 'Not possible' this shows that the proposed habitat creation or enhancement is not considered achievable (following the values assigned in Metric 3.1), in this event the value should not be edited.

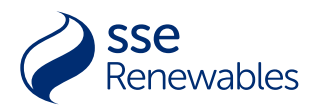

<span id="page-29-0"></span>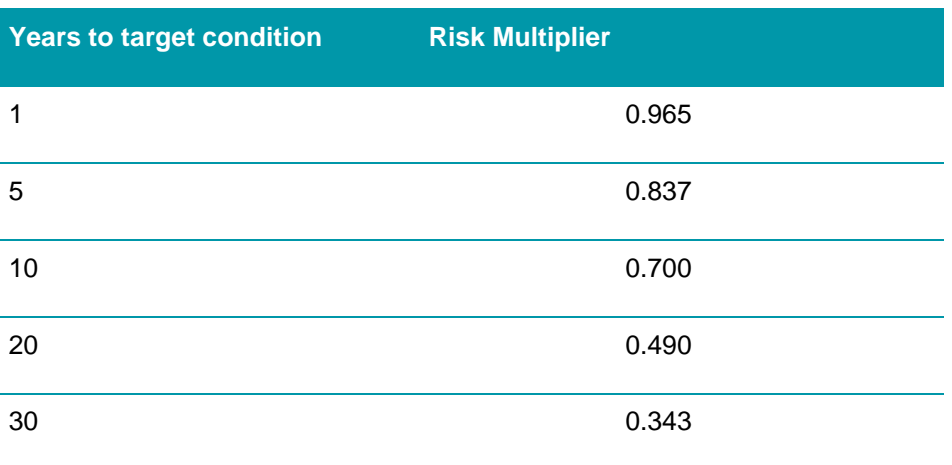

#### **Table 3 - Time to target condition and risk multipliers**

- 4.7.8. SSER's toolkit follows Natural England's Metric 3.1 and can account for situations where habitats are created in advance or when there may be delays in habitat creation. Evidence of habitat creation in advance or explanations for habitat creations delays must be added to the 'Notes' boxes within the toolkits.
- 4.7.9. For projects where there will be a loss in biodiversity over a period of time, it can be minimised or avoided by initiating offset works prior to any habitat losses. The Project Toolkit can account for 'habitat created in advance' via a reduction in the Time to Target Condition and Difficulty. Similarly, habitat work that would be delayed can be accounted for by increasing the Time to Target Condition.
- 4.7.10. Any areas of compensation outside of the development site (offsets, see section 2.2.2) will require application of the spatial risk multipliers (Table 4).

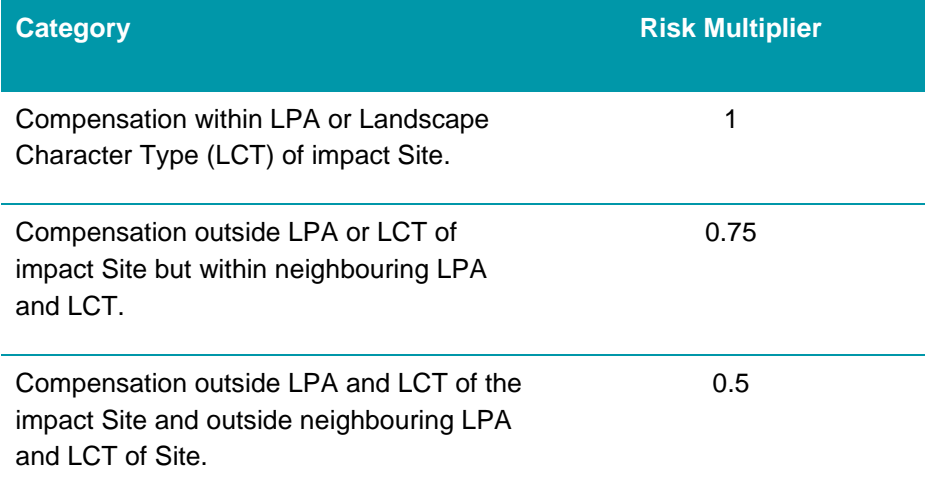

#### **Table 4 - Spatial risk categories and risk multipliers**

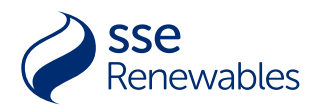

- 4.7.11. In situations where habitat will be temporarily impacted by any works and will be fully restored to its baseline condition (or improved) within two years, it can be considered as 'retained' habitat within the toolkit.
- 4.7.12. To calculate the Biodiversity Units, enter the After-work action (either Enhancement or Creation), target habitat type, Area or Length of Habitat, into in the relevant 'After Works Actions (Following Actions)' cells within the 'Unit Calculation' tab (see Figure 18, highlighted in green). Then enter the target condition, connectivity rating and the strategic significance rating using the associated drop-down menus (Figure 18, highlighted in red). The scores for these ratings will appear automatically. This will calculate the post-development Biodiversity or Linear Units for each habitat.

|                      |                                                           |                                        |                             |                     | <b>After work actions</b><br>(Following Actions) |                           |                   |                             |                                                                             |                        |                   |            |
|----------------------|-----------------------------------------------------------|----------------------------------------|-----------------------------|---------------------|--------------------------------------------------|---------------------------|-------------------|-----------------------------|-----------------------------------------------------------------------------|------------------------|-------------------|------------|
| After work           | <b>Phase 1 Habitat</b>                                    | Area or<br>Length of<br><b>Habitat</b> | <b>Distinctivene</b><br>SS. | Target<br>Condition | Connectivity                                     | Strategic<br>significance | <b>Difficulty</b> | Time to target<br>condition | Spatial                                                                     |                        | After works units |            |
| action               |                                                           | (ha/m)                                 | <b>Band</b>                 | <b>Rating</b>       | <b>Rating</b>                                    | Rating                    |                   | (Years)                     |                                                                             | Biodiversity<br>(Area) | Linear (H)        | Linear (W) |
| <b>Project Total</b> |                                                           |                                        |                             |                     |                                                  |                           |                   |                             |                                                                             | 49.40                  | 0.00              | 0.00       |
| Enhancement          | A1.1.1 : Woodland : Broadleaved - semi-<br>natural (High) | 5.60                                   |                             | Good                | Moderate                                         | Medium                    | Medium            |                             | EESINDESSINDESSINDESSINDES<br>EESINDESSINDESSINDESSINDES<br>600000000000000 | 0.00                   | 0.00              | 0.00       |
| Creation             | B1.2 : Acid grassland : Semi-improved                     | 3.10                                   | Medium                      | Moderate            | Moderate                                         | Medium                    | Medium            |                             | 8838838838                                                                  | 49.40                  |                   |            |
|                      |                                                           |                                        |                             |                     |                                                  |                           |                   |                             | ,,,,,,,,,,,,,,,,,,,,,,,,,,,,,,,,,,,                                         | <b>TBC</b>             | TBC               | TBC        |

**Figure 18 - After Works (***Following Actions***)**

- 4.7.13. Please note that the 'After-Works Actions (Following Actions)' sections are normally filled grey to avoid data entry. To enter details of an area of habitat enhancement or creation into the toolkit, first the 'Before Works (Baseline)' and 'Action (During Works)' sections must be completed. The toolkit will then automatically fill the cells light blue to allow data entry.
- 4.7.14. A project may require more rows for data entry for 'After work actions' development features in relation to the 'Before works' habitat feature lost / impacted. In this case, simply add new items to the 'Before works (Baseline)' sections. The toolkit will then automatically fill the cells light blue to allow data entry.
- 4.7.15. As long as hardstanding is included in the assessment, the total areas pre- and postdevelopment should be the same to ensure no gaps or double counting.
- 4.7.16. At the end of the process, the toolkit will have automatically calculated the Post-development Units as well as the Net change in units for each habitat (Figure 19) and will allow the user to assess whether a development has delivered in No Net Loss or Net Gain by allowing comparison between Post-Development Units and Baseline Units.
- 4.7.17. As can be seen in the working example (Figure 19), there has been an increase in Biodiversity Units in all habitats, and shows a positive net change in Biodiversity Units, an increase of 8.97 Biodiversity Units overall.

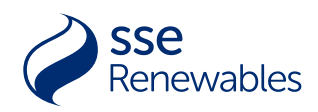

|                  | Post development       |            |            |            |              |                        |                          | <b>Net change</b>   |
|------------------|------------------------|------------|------------|------------|--------------|------------------------|--------------------------|---------------------|
|                  | Post development units |            |            |            |              |                        |                          | Net change in units |
| <b>IRR UNITS</b> | Biodiversity<br>(Area) | Linear (H) | Linear (W) | IRR (Area) | IRR (Area) % | Biodiversity<br>(Area) | Biodiversity<br>(Area) % | Linear (H)          |
| 0.00             | 43.67                  | 0.00       | 0.00       | 0.00       |              | 8.97                   |                          | 0.00                |
| $\sim$           | 16.04                  | ٠          |            | $\sim$     | ÷            | 0.86                   | $+5.66%$                 | $\sim$              |
| ٠                | 15.34                  |            |            |            |              | 0.82                   | $+5.66%$                 |                     |
|                  | 8.51                   | ٠          |            |            |              | 6.51                   | $+325.64%$               | $\sim$              |
| $\sim$           | 3.77                   |            | $\sim$     |            |              | 0.77                   | $+25.78%$                |                     |

**Figure 19 - Post-Development and Net Change segment of 'Unit Calculation' tab**

### **4.8 RESULTS ANALYSIS**

4.8.1. Use the 'Results Analysis' tab (Figure 20, highlighted in red) within the toolkit to view a trading summary which provides details of trading between habitat types and indicated if the project has complied with the trading rules (**Appendix C**).

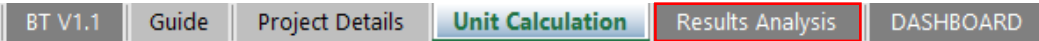

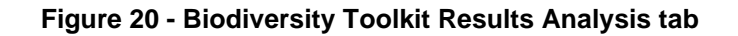

4.8.2. The 'Results Analysis' tab provides a review of the trading rules, detailing if the changes in Biodiversity Units with each distinctiveness band have complied with the trading principles as details in the DEFRA Metric 3.1 User Guide (refer to **Appendix C**).

> Rule 3 - Trading down' must be avoided. Losses of habitat are to be compensated for on a 'like for like' or 'like for better' basis. New or restored habitats should aim to achieve a higher distinctiveness and/or condition than those lost. Losses of irreplaceable or very high distinctiveness habitat cannot adequately be accounted for through the metric.

4.8.3. The trading summary avoids the need to individually assess changes in habitat type and condition on a parcel-by-parcel basis. Where trading rules have not been met, the toolkit will highlight these habitats in red, as shown in Figure 21.

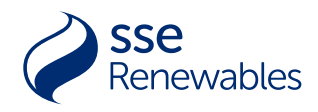

|                                                                                                    | <b>Biodiversity Project Toolkit</b>                          |                                                     |                                                     |          |                     |                                                                              |  |  |  |  |  |
|----------------------------------------------------------------------------------------------------|--------------------------------------------------------------|-----------------------------------------------------|-----------------------------------------------------|----------|---------------------|------------------------------------------------------------------------------|--|--|--|--|--|
| <b>Results Analysis</b>                                                                                                    |                                                              |                                                     |                                                     |          |                     |                                                                              |  |  |  |  |  |
| Review whether all trading roules were satisfied.                                                                                                    |                                                              |                                                     |                                                     |          |                     |                                                                              |  |  |  |  |  |
| <b>Trading Rules Summary</b>                                                                                                    |                                                              |                                                     |                                                     |          |                     |                                                                              |  |  |  |  |  |
| <b>Very High Distinctveness</b><br><b>High Distinctiveness</b><br><b>Medium Distinctiveness</b><br><b>Low Distinctiveness</b>                                                                                                    | <b>Satisfied</b><br><b>Satisfied</b><br><b>Not Satisfied</b> |                                                     |                                                     |          |                     |                                                                              |  |  |  |  |  |
| Scottish Biodiversity List (SBL) habitats are highlighted in olive.<br>'A1.1.1 : Woodland : Broadleaved - semi-natural (High)' is highlighted in pale olive if present as SBL applicability depands on the specific habitat type and condition. | <b>Satisfied</b>                                             |                                                     |                                                     |          |                     |                                                                              |  |  |  |  |  |
| <b>High Distinctiveness</b>                                                                                                    |                                                              |                                                     |                                                     |          |                     |                                                                              |  |  |  |  |  |
| <b>UK Habitats</b>                                                                                                    | <b>Habitat Group</b>                                         | Baseline Units Post Dev. Units Unit Change %-Change |                                                     |          |                     | <b>Habitat Unit Loss?</b>                                                    |  |  |  |  |  |
| Heathland and shrub - Upland Heathland                                                                                                    | <b>Heathland and shrub</b>                                   | 0.00                                                | 6.81                                                | $+6.81$  | 0.00%               |                                                                              |  |  |  |  |  |
| Woodland and forest - Lowland mixed deciduous woodland                                                                                                    | <b>Woodland and forest</b>                                   | 0.00                                                | 20.46                                               | $+20.46$ | 0.00%               |                                                                              |  |  |  |  |  |
|                                                                                                    |                                                              | <b>Total Biodiversity (Area) Units:</b>             |                                                     | $+27.27$ |                     |                                                                              |  |  |  |  |  |
|                                                                                                    | <b>Medium Distinctiveness</b>                                |                                                     |                                                     |          |                     |                                                                              |  |  |  |  |  |
| <b>UK Habitats</b>                                                                                                    | <b>Habitat Group</b>                                         |                                                     |                                                     |          |                     | Baseline Units Post Dev. Units Unit Change %-Change Broad Habitat Unit Loss? |  |  |  |  |  |
| Grassland - Other lowland acid grassland                                                                                                    | Grassland                                                    | 29.04                                               | 0.00                                                | $-29.04$ | $-100.00%$          |                                                                              |  |  |  |  |  |
| Grassland - Other neutral grassland                                                                                                    | Grassland                                                    | 4.84                                                | 27.54                                               | $+22.70$ | 468.95%             | $-6.34$                                                                      |  |  |  |  |  |
| Woodland and forest - Other woodland: broadleaved                                                                                                    | <b>Woodland and forest</b>                                   | 19.36                                               | 0.00                                                |          | $-19.36$ $-100.00%$ |                                                                              |  |  |  |  |  |
|                                                                                                    | Total Biodiversity (Area) Units (Excluding Surplus Units)    |                                                     |                                                     | $-25.70$ |                     |                                                                              |  |  |  |  |  |
|                                                                                                    | <b>Low Distinctiveness</b>                                   |                                                     |                                                     |          |                     |                                                                              |  |  |  |  |  |
| <b>UK Habitats</b>                                                                                                    | <b>Habitat Group</b>                                         |                                                     | Baseline Units Post Dev. Units Unit Change %-Change |          |                     | <b>Overall Unit Loss?</b>                                                    |  |  |  |  |  |
| Grassland - Modified grassland                                                                                                    | Grassland                                                    | 7.26                                                | 6.29                                                | $-0.97$  | $-13.30%$           |                                                                              |  |  |  |  |  |
|                                                                                                    | Total Biodiversity (Area) Units (Excluding Surplus Units)    |                                                     |                                                     | $-0.97$  |                     |                                                                              |  |  |  |  |  |
|                                                                                                    |                                                              |                                                     |                                                     |          |                     |                                                                              |  |  |  |  |  |
|                                                                                                    |                                                              |                                                     |                                                     |          |                     |                                                                              |  |  |  |  |  |
|                                                                                                    |                                                              |                                                     |                                                     |          |                     |                                                                              |  |  |  |  |  |

**Figure 21 - Trading Rules Summary**

### <span id="page-32-0"></span>**4.9 THE DASHBOARD**

I

4.9.1. Use the Dashboard Tab (Figure 22, highlighted red) within the toolkit to support reporting on No Net Loss or Net Gain for biodiversity.

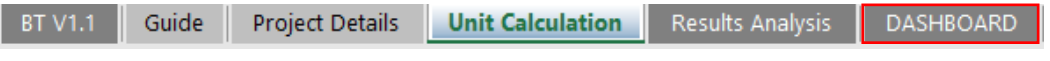

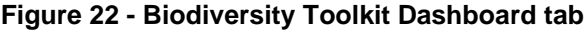

- 4.9.2. The 'Dashboard' tab is automatically populated, providing summary information for reporting and decision-making purposes. These summary tables and charts should be included in the final report. They provide opportunities for monitoring the impacts of development within the project. The final report should also include a short narrative on how the development has followed the ten Good Practice Principles<sup>1</sup>.
- 4.9.3. It should be noted that the dashboard will not take into account the loss of priority habitat and the dashboard may show the development as reaching Net Gain despite the loss of priority or irreplaceable habitat. This will need to be detailed in the final report.

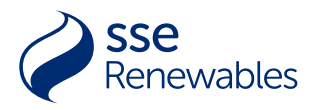

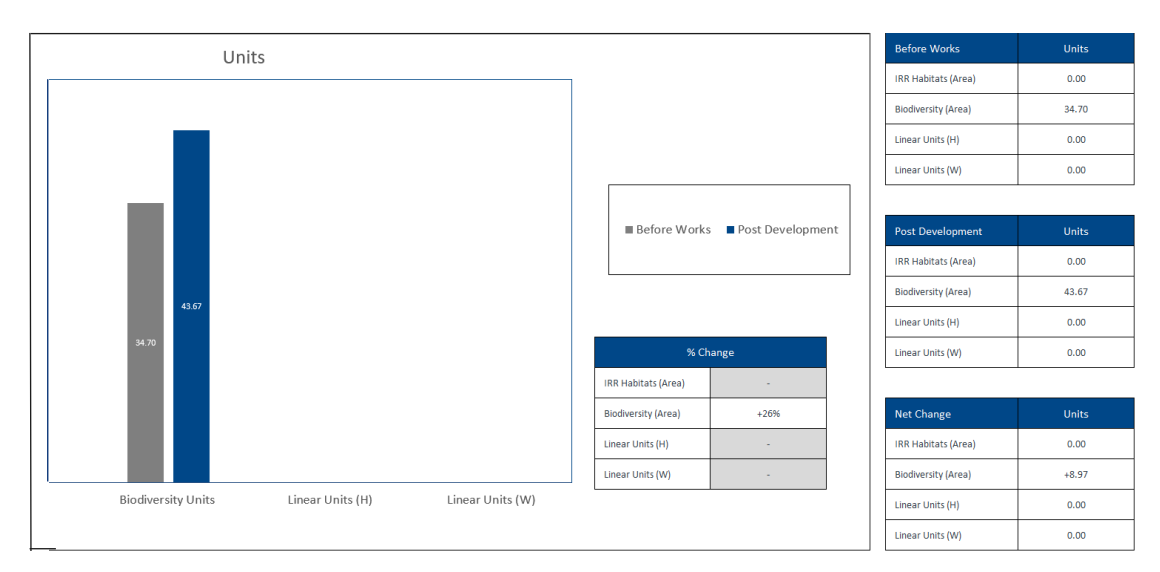

**Figure 23 - Dashboard**

- 4.9.4. The three tables to the right of the dashboard (Figure 23) show the Baseline (Before works) and Post-Development Biodiversity Units for the development overall as well as the net change. There is also a bar chart that visually demonstrates the change in Biodiversity or Linear Units before works and Post-development. A small table beside the bar chart shows the percentage change in Biodiversity and Linear units.
- 4.9.5. The bar chart and tables on the dashboard can be used within associated biodiversity reports.

### <span id="page-33-0"></span>**4.10 BIODIVERSITY TOOLKIT FLOWCHART**

4.9.6. Figure 24 is a step-by-step flowchart of how to use the Biodiversity Toolkit from beginning to end.

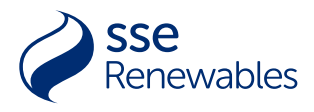

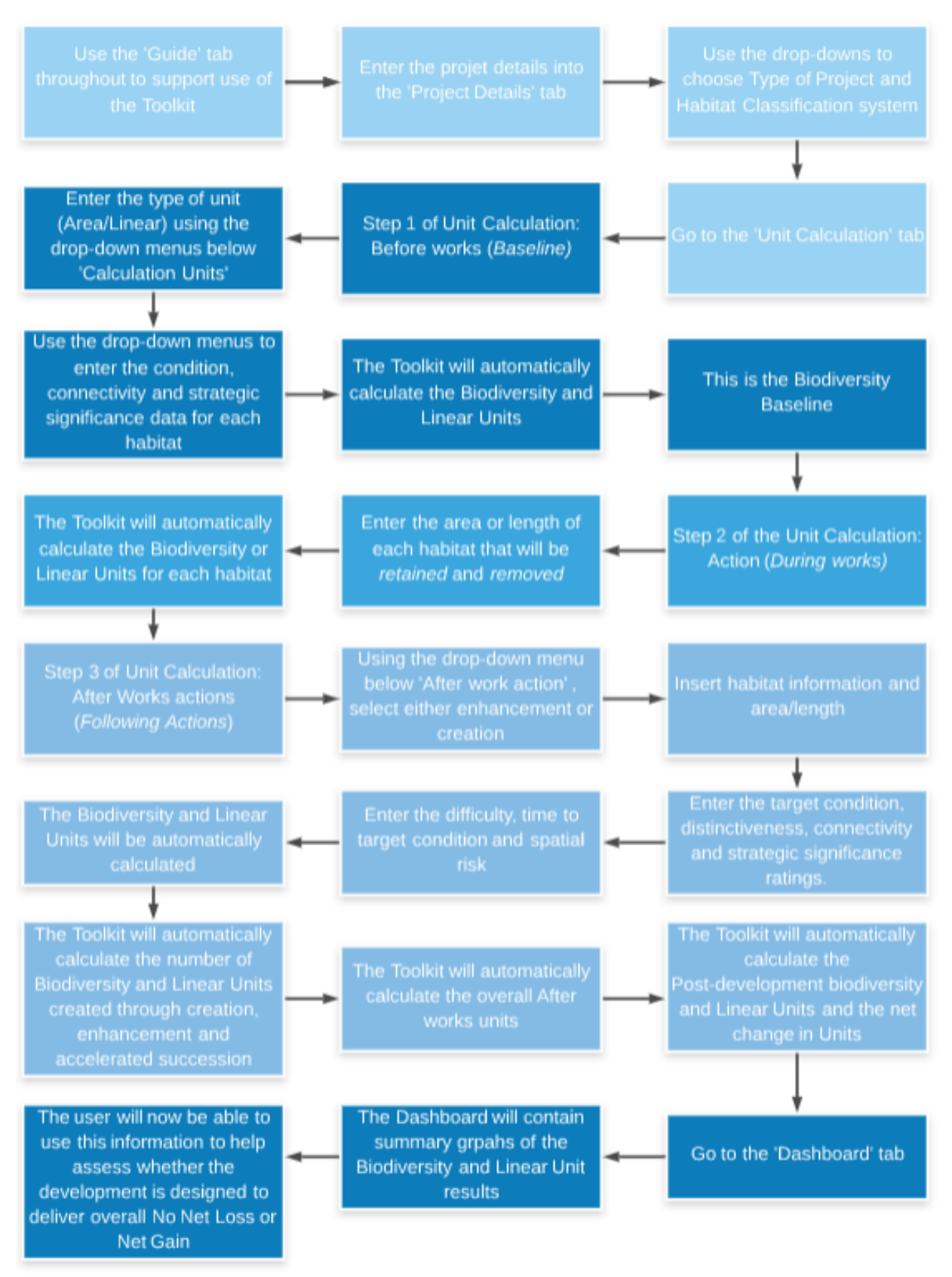

#### **Figure 24 - Biodiversity Toolkit- Flowchart**

## <span id="page-35-0"></span>5. PRODUCTION OF THE FINAL REPORTS

#### <span id="page-35-1"></span>**5.1 QUALITY ASSURANCE**

5.1.1. In-house quality assurance should be undertaken after all data has been entered into the toolkit and the associated BNG report has been written to ensure that there are no errors in the data. The quality assurance should be completed by a competent staff member who is trained in BNG. When completing the toolkit, consultants and contractors should produce an associated report detailing the findings and including any limitations or assumptions made during the assessment process.

#### <span id="page-35-2"></span>**5.2 OPTIONEERING REPORT**

5.2.1. SSER's Site Optioneering Toolkit can be used to inform the site selection process by providing a biodiversity baseline for the different site options. The summary graphs and table found in the Dashboard tab can be used to inform decisions.

### <span id="page-35-3"></span>**5.3 PROJECT DESIGN REPORTING**

- 5.3.1. The calculations quantify the predicted scale and scope of biodiversity unit loss or gain from a scheme design. This should be summarised and communicated to the project design team at the earliest opportunity. This can then be used as part of a design review process to influence built and landscaping design and construction works activities to avoid and minimise impacts and influence the design of onsite landscaping to target required habitat types. This reinforces the application of the mitigation hierarchy.
- 5.3.2. Once the scheme has been finalised, the detailed calculations, inputs and outputs should be included in the suite of documents upon which the decision to progress with the scheme is made. For example, as an appendix to the EcIA. The final copy of the biodiversity project toolkit populated for the project should also be submitted to the determining authority in support of information set out in any reports.

### <span id="page-35-4"></span>**5.4 PROJECT AS-BUILT REPORTING**

5.4.1. Calculating biodiversity units during the design stage is a prediction of losses and gains in habitat and is not the project's final balance regarding biodiversity units on completion of habitat creation and / or enhancement. These predictions should be validated during project construction by collecting 'as-built' data on the actual losses and gains in habitat. Biodiversity unit calculations should be undertaken as construction progresses to help identify any issues early on and to ensure that the project's biodiversity target remains on track. Report the 'as-built' biodiversity unit calculation on completion of the scheme. Only on delivery of the habitats will the project be able to be assessed as achieving net gain or No Net Loss.

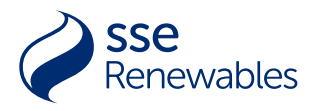

5.4.2. Ongoing management will be required to deliver the predicted gains, and a long-term management plan should be detailed in the biodiversity report.

### <span id="page-36-0"></span>**5.5 PROJECT WIDE NO NET LOSS AND NET GAIN FOR BIODIVERSITY**

- 5.5.1. Applying the methodology enables a project to identify as either a 'No Net Loss' or 'Net Gain' biodiversity project. Whilst impacts on designated sites, irreplaceable habitats and legally protected species are dealt with separately, project wide claims can only be made where a project has both avoided or fully mitigated13 for any potential impacts on protected species, SSSIs, SACs, SPAs or Ramsar Sites or irreplaceable habitats, and has post-development units as a percentage of the baseline units that are:
	- 95% 104%: the project can predict it will achieve a project-wide biodiversity **No Net Loss in design** for the habitats assessed.
	- 105% or more: the project can predict it will achieve a project-wide biodiversity **Net Gain in design** for the habitats assessed.

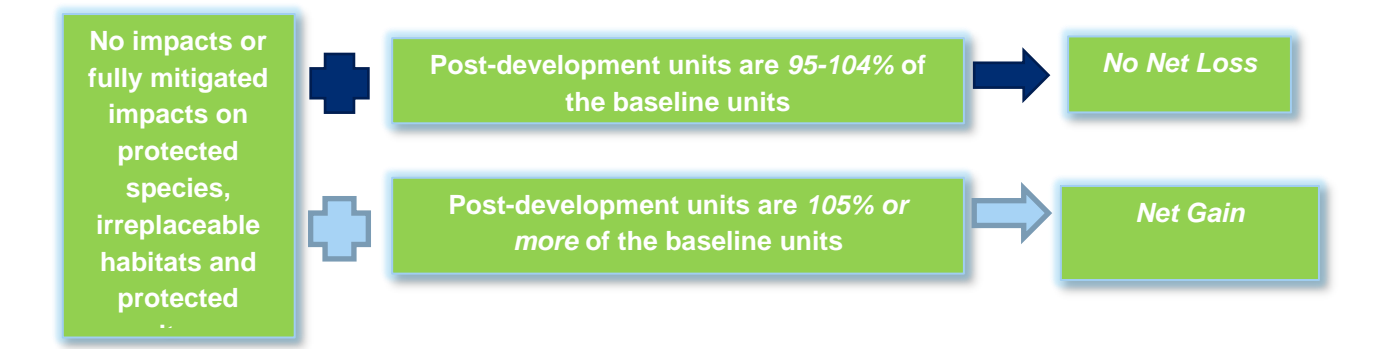

- 5.5.2. This gain needs to be demonstrated separately for each broad habitat type and each habitat with a high or very high distinctiveness score as well as for the project as a whole in order for the project to be able to claim that it can deliver BNG in design.
- 5.5.3. Where designated sites, legally protected species or irreplaceable habitats are being negatively affected, project wide claims should not be made, even if these impacts are compensated for. In these situations, projects should aim to achieve net gains in other nonirreplaceable habitats.
- 5.5.4. It is important to remember that the BNG calculations will predict net gain in design or predict that BNG is possible but will not deliver net gain. Ongoing management must be undertaken in order for a development to reach net gain.

<sup>&</sup>lt;sup>13</sup> To fully mitigate means to put in place actions that completely negate the impacts of the development. For example, putting in place settling ponds that remove sediment and as a result the sediment does not affect the associated wetland.

## <span id="page-37-0"></span>APPENDIX A: GLOSSARY OF TERMS

**Term**

#### **Definition**

- **Irreplaceable Habitat** Considered by SSER as all areas of blanket bog or raised bog in moderate or good condition. Woodland listed within the AWI (excluding LEPO) is considered irreplaceable in addition to woodland not listed within the AWI which contains ancient woodland indicators or characteristics and has been assessed by a suitably qualified ecologist as ancient woodland and irreplaceable.
- **Biodiversity Unit** A Biodiversity Unit is a nominal figure that is derived from a calculation using numerical values assigned for the distinctiveness, condition and size (area), connectivity and strategic significance of a habitat. Post-Development Biodiversity Units are calculated using risk factor multipliers to aid the discussion of loss, impacts avoided and gains of habitat as a result of management and development activities. The tool automatically calculates the number of Biodiversity Units based on the information that the user inputs.
- **Condition** Condition is one of the measures of habitat quality and measures the area against the ecological optimum of the habitat type and allows for direct comparisons between the same habitat types to be made. Habitat condition can be identified as Good, Fairly Good, Moderate, Fairly Poor and Poor. Condition is assessed using the Metric 3.1 habitat condition assessment criteria for the identified habitat (with the exception of rivers and canals).

Some habitat condition assessments include essential criteria which must be met in order to achieve a specific condition. Some low distinctiveness habitats do not require a habitat condition assessment e.g. cropland, bracken etc.

**Distinctiveness** Distinctiveness is a collective measure of biodiversity and includes parameters such as species richness, diversity, rarity and the degree to which a habitat supports species rarely found in other habitats (DEFRA 2012). The tool maps out the relevant distinctiveness band (Very High/High / Medium / Low/Very Low) in the habitat matrix and will automatically assign the band to your selection.

> Phase 1 habitats can have two distinctiveness options. In this case the ecologist should use their expertise to assign a distinctiveness to the habitat. If the necessary information is not available the ecologist should take a precautionary approach and choose the highest distinctiveness.

- **Connectivity** The relationship of a particular habitat patch to other surrounding similar or related semi-natural habitats facilitating flows of species and ecosystem service, based on the 'structural connectivity' model within the National Biodiversity Climate Change Vulnerability Model. The categories are;
	- Highly aggregated/connected:
	- Moderate aggregation/connectivity and;
	- Low aggregation/connectivity

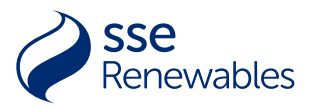

- **Priority habitat** Priority habitats are identified as being the most threatened habitats and requiring conservation action by the UK Biodiversity Action Plan (UK BAP), originally written between 1995 and 1999 and revised in 2007.
- **Strategic significance**  Strategic significance gives extra value to habitats that are located in optimum locations for biodiversity and other environmental objectives, such as areas that are the focus of green infrastructure or local biodiversity plans. The categories are;
	- High strategic significance;
	- Medium strategic significance and;
	- Low strategic significance
- **Geospatial Reference** A reference, generally created by mapping software, for the specific location of a parcel of habitat.
- **Habitat Creation** The removal or the loss of the present habitat in the action of creating the new one or creating habitat where none was previously present (including bare ground).

This includes, for example, removing scrub in order to create a wetland habitat or removing hardstanding to create new grassland habitat.

**Habitat Enhancement** The improvement of the condition of an existing habitat, thereby increasing the biodiversity value of a habitat type. Enhancement is achieved through measures that improve habitat biodiversity capacity and/or remove factors that detract from its value,

> This includes increasing the diversity of species that can be supported by a habitat, for example by managing improved grassland so that it becomes semi improved grassland, which would seek to increase species diversity.

- **Local Biodiversity Priorities** Local (county or equivalent) biodiversity, green infrastructure or offsetting strategies. For example, local Biodiversity Action Plans (BAPs).
- **Linear Unit** A Linear unit is a nominal figure that is derived from a calculation using numerical values assigned for condition and length of a linear habitat.

In Metric 3.1, distinctiveness, condition, strategic significance and connectivity are assessed for each linear habitat.

In the toolkit the linear habitats or hedgerows or watercourses are input separately.

**Parcel** A defined land area that is used to split different habitats for calculation purposes.

- **Risk Factors** Any risks to the delivery of biodiversity outcomes and the ongoing management of these outcomes. Within the metric, the risks associated with delivery and the location of the offset are taken into consideration using risk factors, as indicated below (delivery, spatial and temporal).
- **Risk Factor 1: Difficulty** Difficulty is the risk associated with the difficulty to create or enhance any specific habitat i.e. how hard (Very High / High / Medium / Low) it is to restore / enhance / create the habitat identified. Please note that the level of difficulty differs depending on whether you are creating or restoring the habitat. The level of difficulty for restoration and recreation for each habitat type is specified

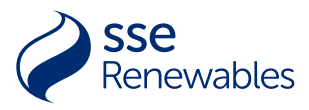

in the Metric 3.1 guidance with the exception of blanket bog which is assigned 'Medium' difficulty.

**Risk Factor 2: Spatial Risk** Spatial risk is the risk associated with delivering compensation for the loss of a habitat at a distance from that loss (i.e., generally the greater distance can mean a greater risk) and in relation to areas of strategic priority for biodiversity.

**Risk Factor 3: Temporal Risk** In delivering compensation for habitat loss, the timing of the impact may not coincide with the new habitat reaching the required quality or level of maturity, which could result in loss of biodiversity for a period of time. Additionally, there may be a time gap between the habitat loss and the start of the creation or enhancement of new habitat. Where possible, the development should prevent this additional time gap through starting creation or enhancement prior to habitat loss. Where this is not possible and is justified, any additional time gap needs to be accounted for. These two-time lags together are called the Temporal Risk. The Temporal Risk categories go from year 0 to year >30.

**Target Condition** The condition that the habitat will attain as a result of your actions. There are 18 categories ranging from 'Lower distinctiveness habitats' to 'Good-good.'

## <span id="page-40-0"></span>APPENDIX B: CONDITION ASSESSMENT

The below links will provide access to the Natural England Biodiversity Metrics 3.1 Technical Supplement Annex I Condition Assessment Sheets:

Biodiversity Metric 3.1 - [Habitat Condition Assessment Sheets with Instructions](https://nepubprod.appspot.com/file/5450039124819968)

**Additional links:** [Biodiversity Metric 3.1](https://publications.naturalengland.org.uk/publication/5850908674228224) [Biodiversity Metric 4.0](https://publications.naturalengland.org.uk/publication/6049804846366720?cache=1697011896.649729) (Link access valid as of 11/10/23)

## <span id="page-40-1"></span>APPENDIX C: DEFRA AND SSE METRIC TRADING RULES

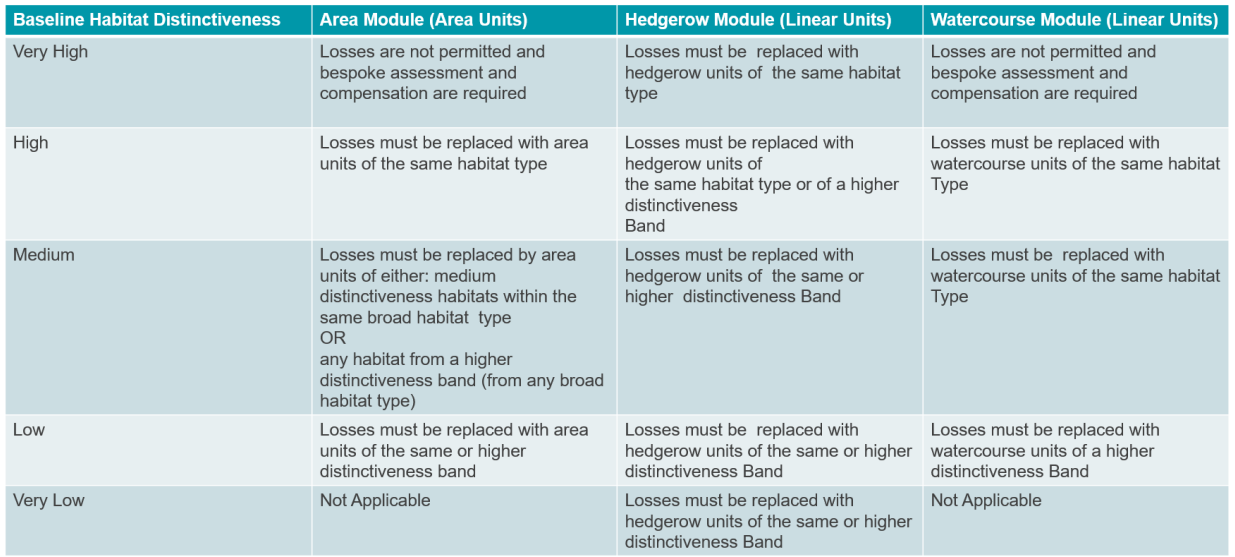

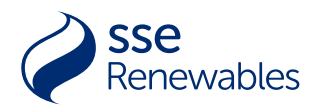

## <span id="page-41-0"></span>APPENDIX D: TEMPORAL RISK MULTIPLIER VALUES

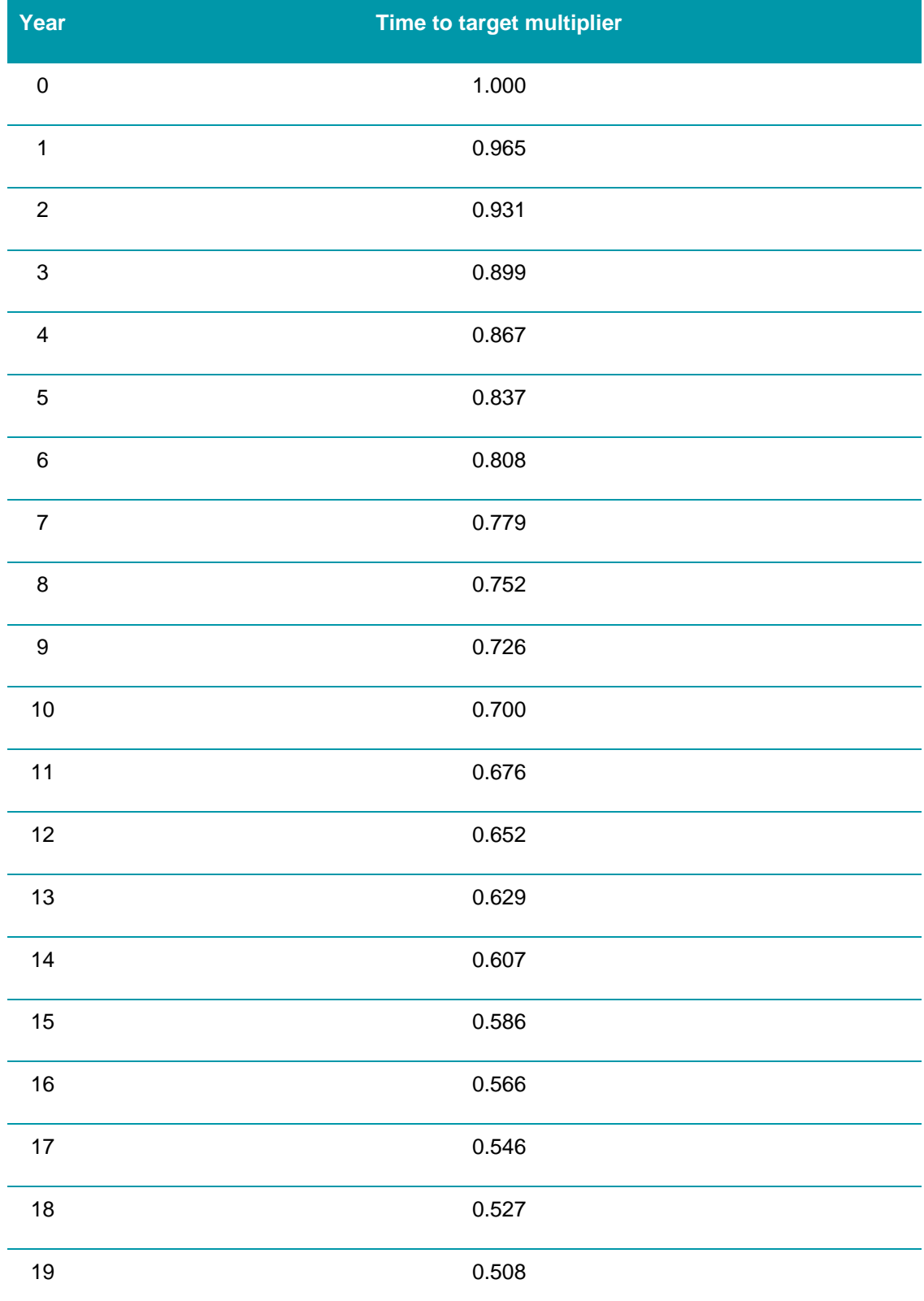

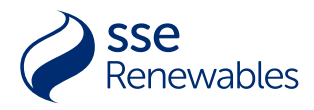

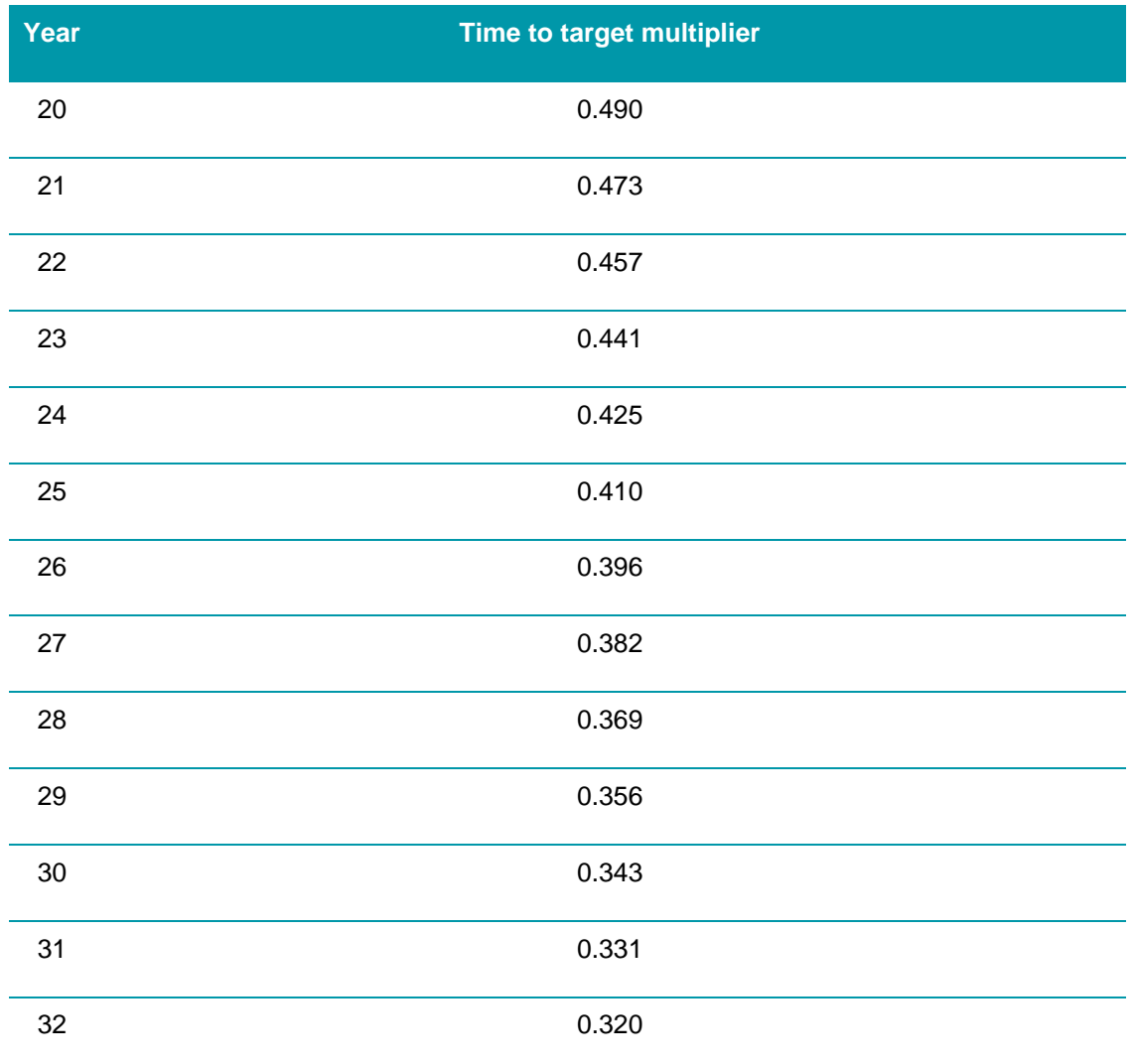

## APPENDIX E: Fossitt to UKHab Translation

<span id="page-43-0"></span>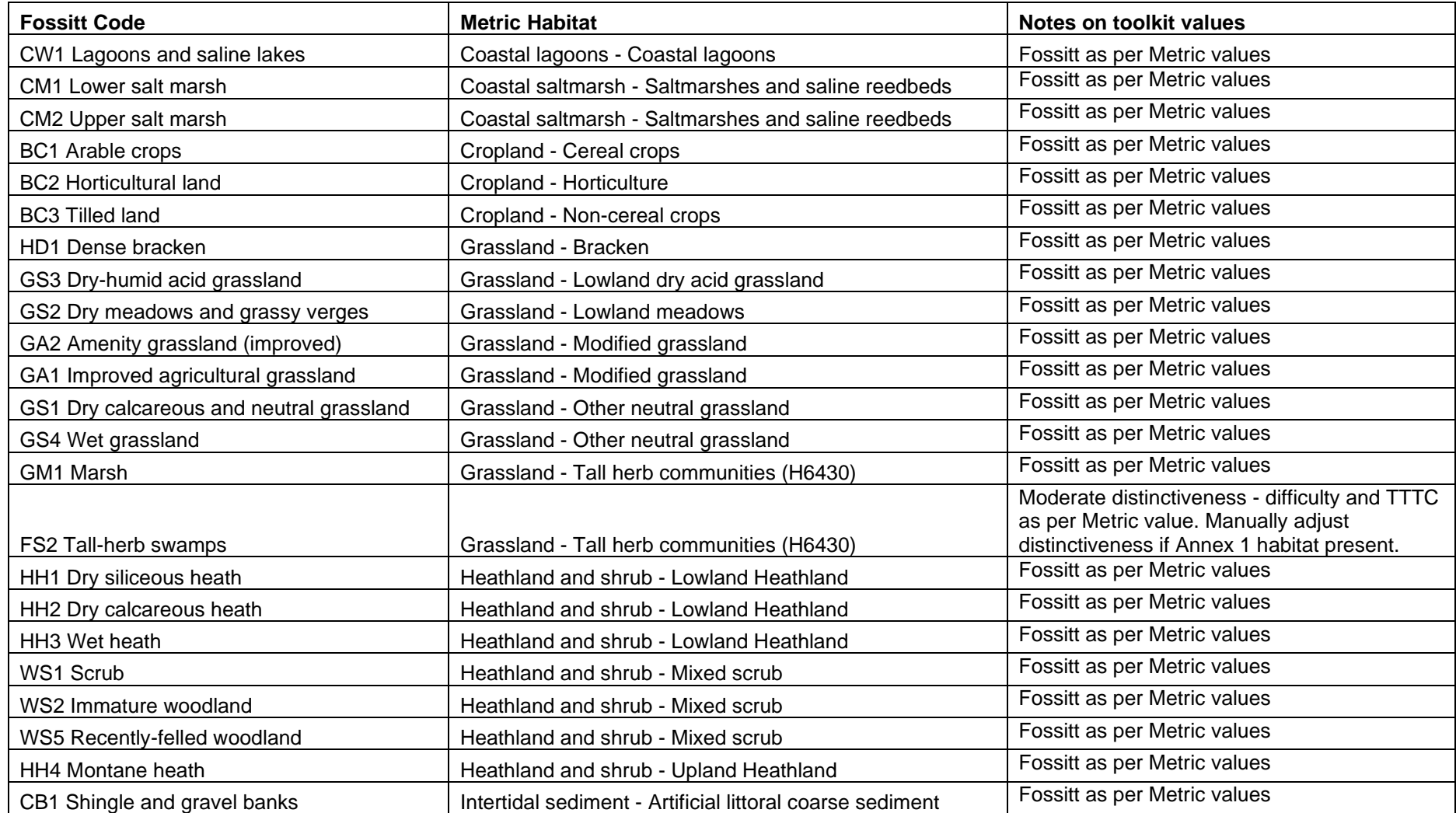

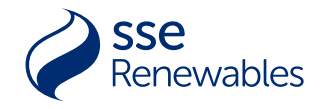

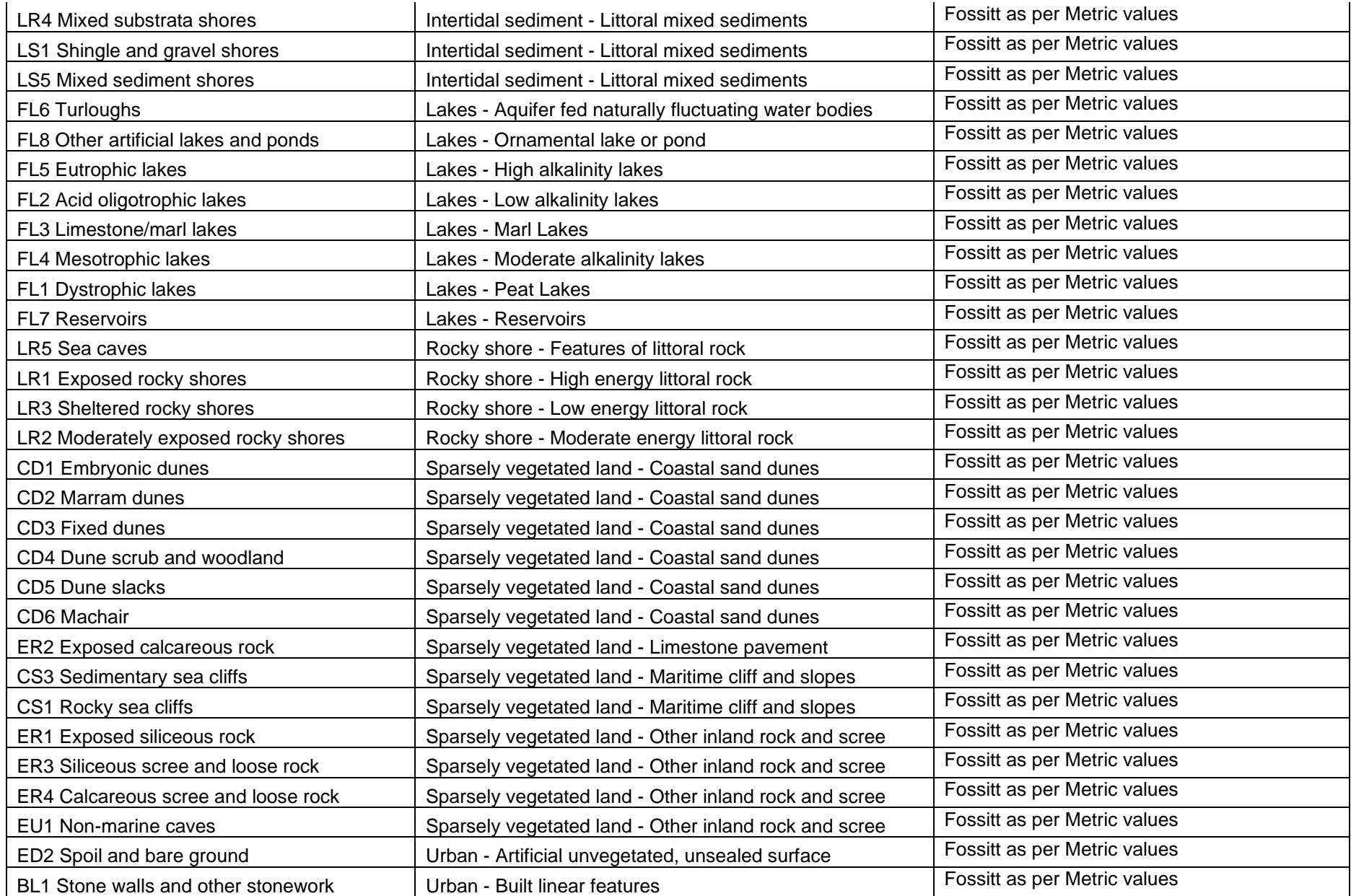

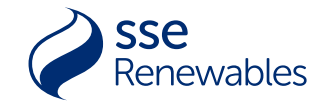

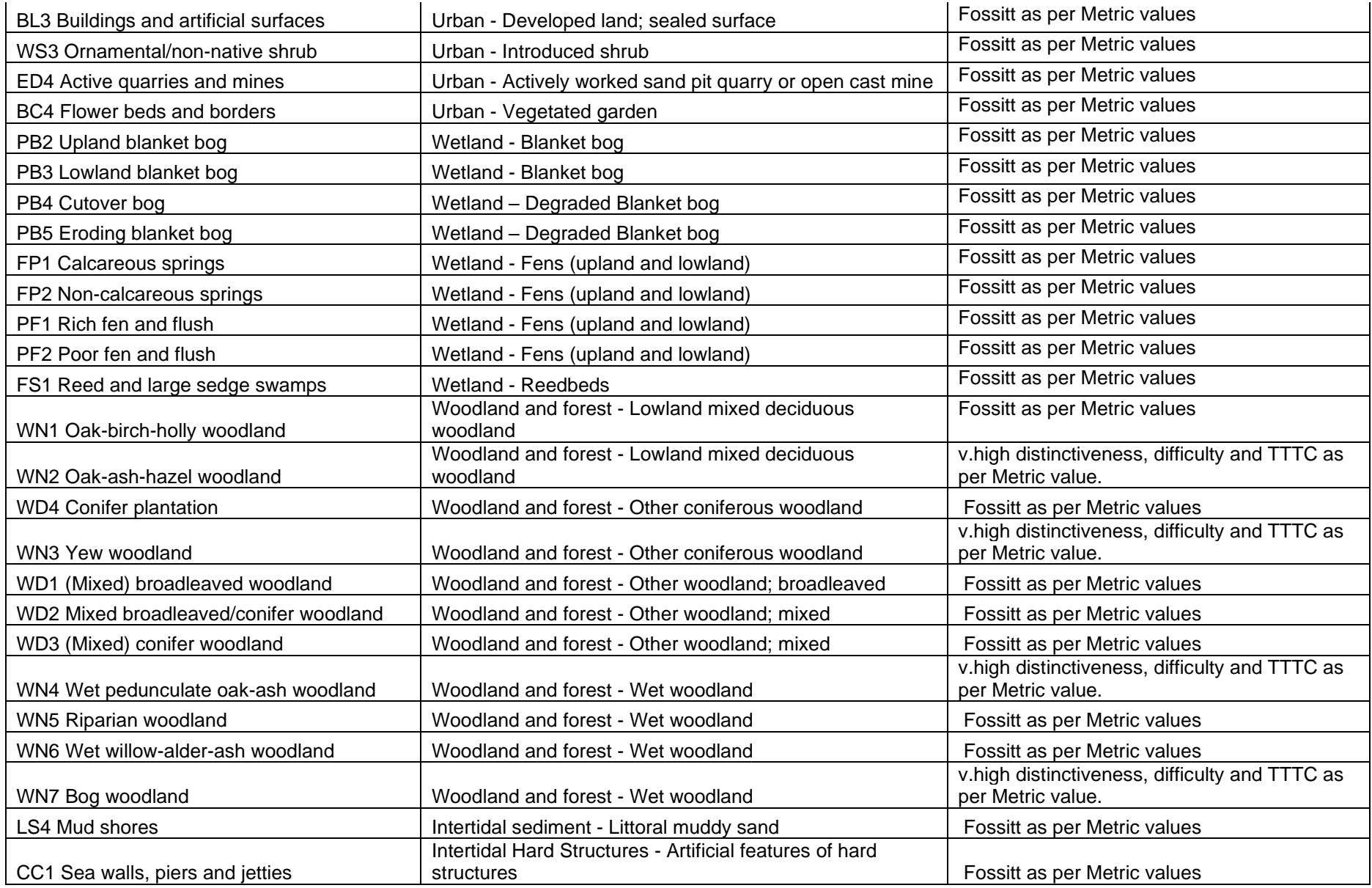

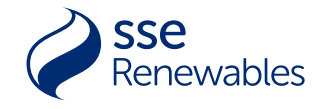

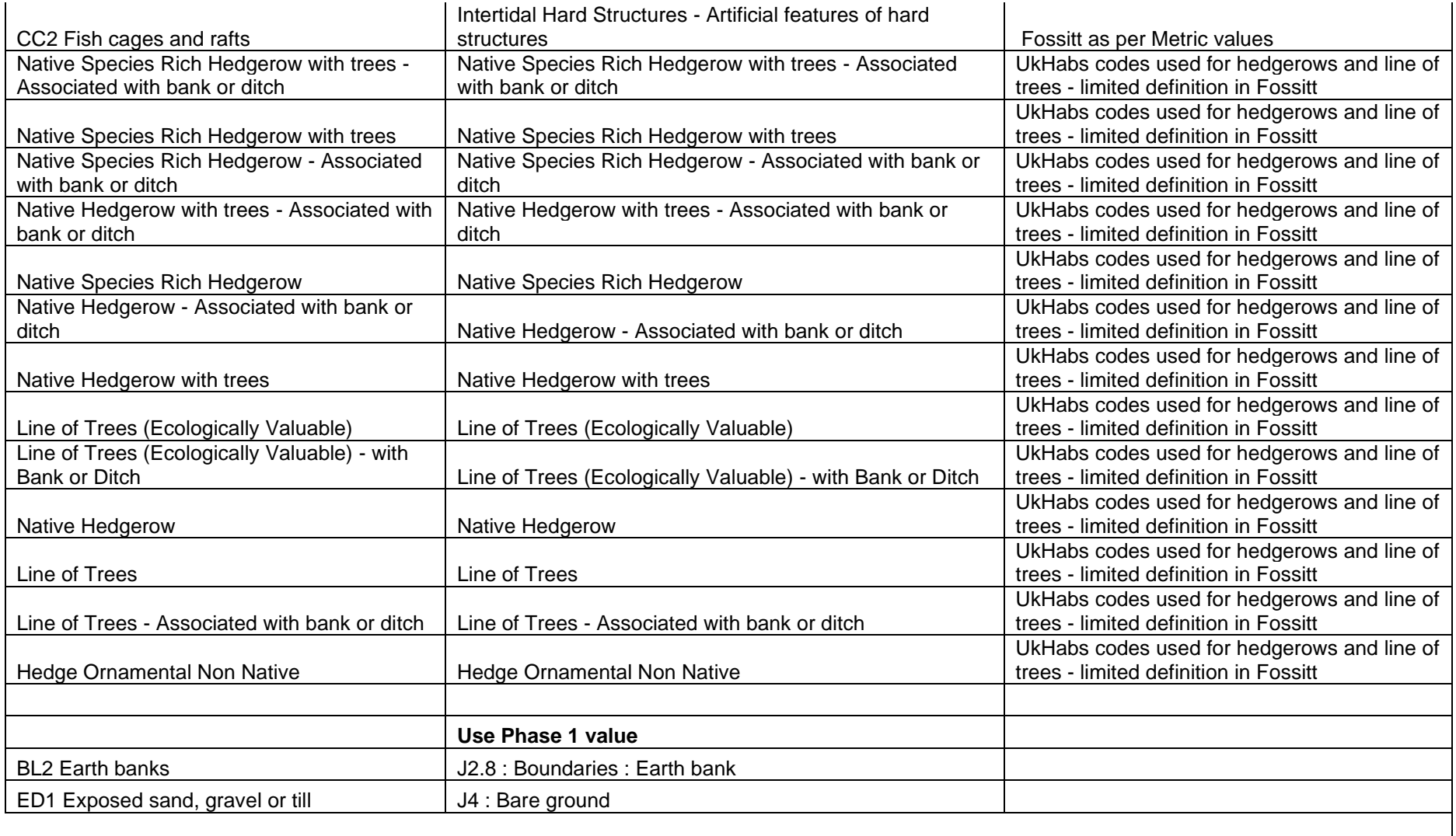

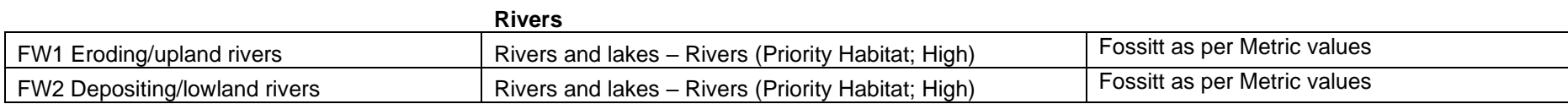

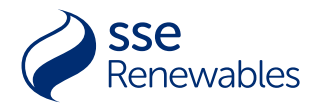

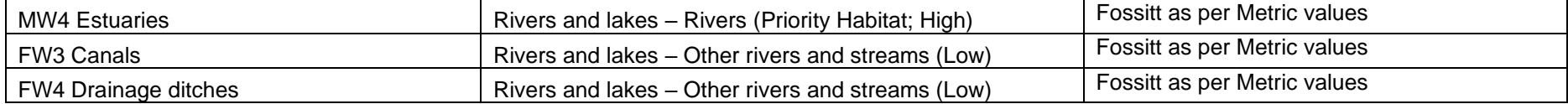

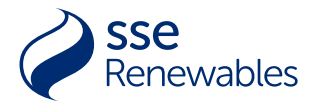

## APPENDIX F: SITE OPTIONEERING TOOLKIT FLOWCHART

**A step-by-step guide of how to use SSE's Site Optioneering Toolkit in order to inform site selection considerations.** 

<span id="page-48-0"></span>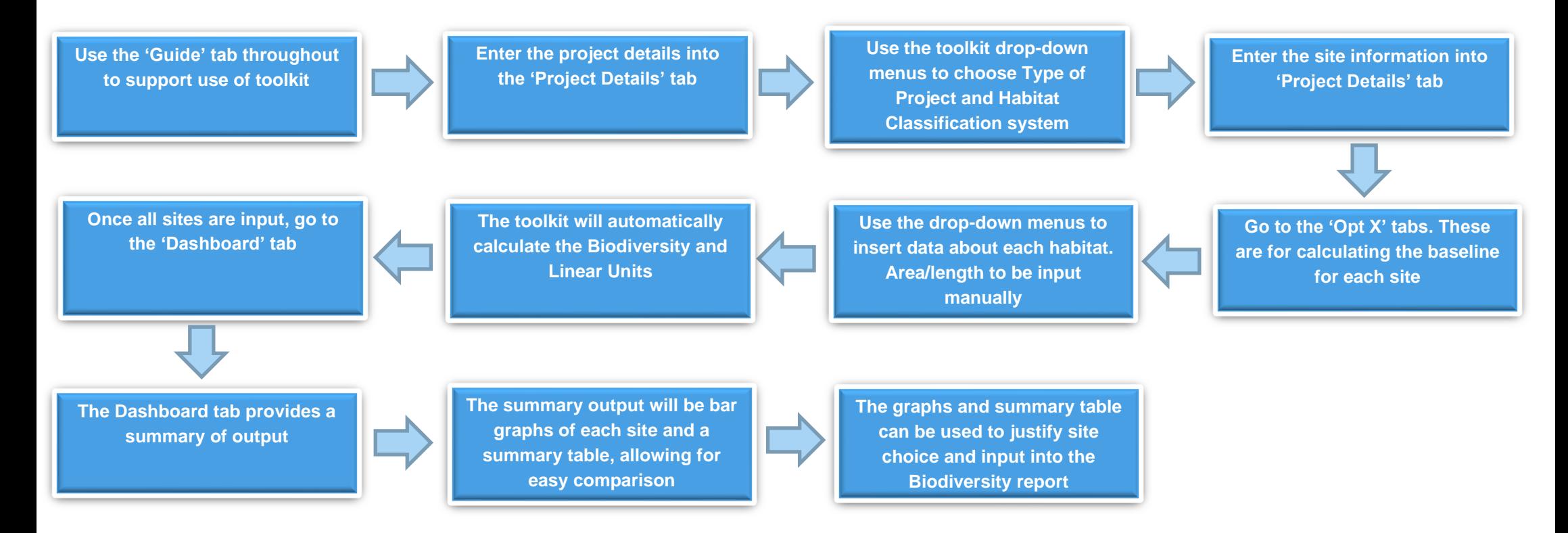

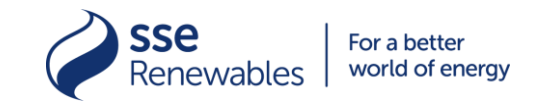

## APPENDIX G: PROJECT TOOLKIT FLOWCHART

### **A step-by-step guide of how to use SSE's Biodiversity Toolkit.**

<span id="page-49-0"></span>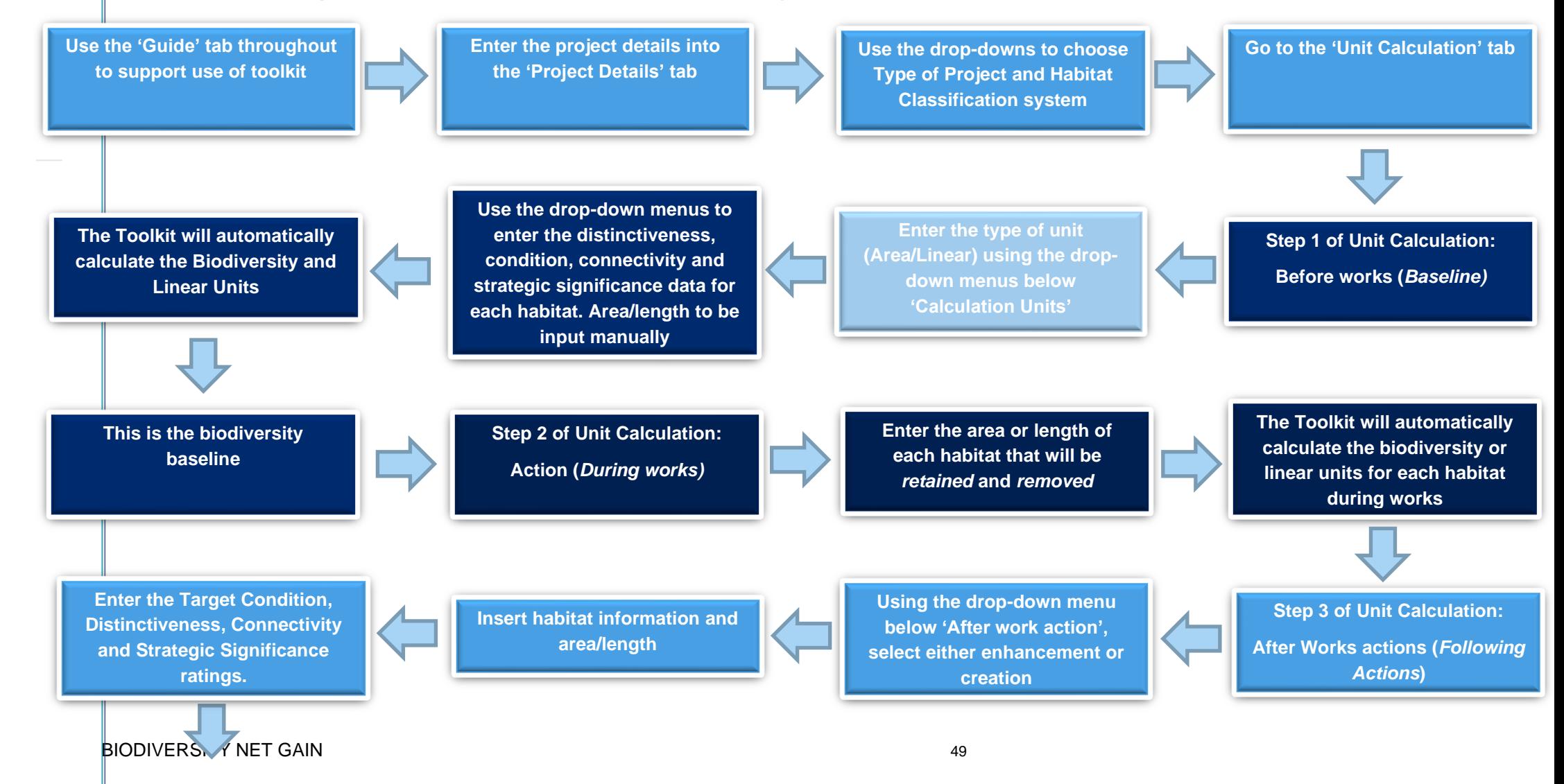

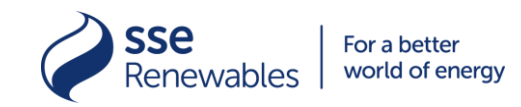

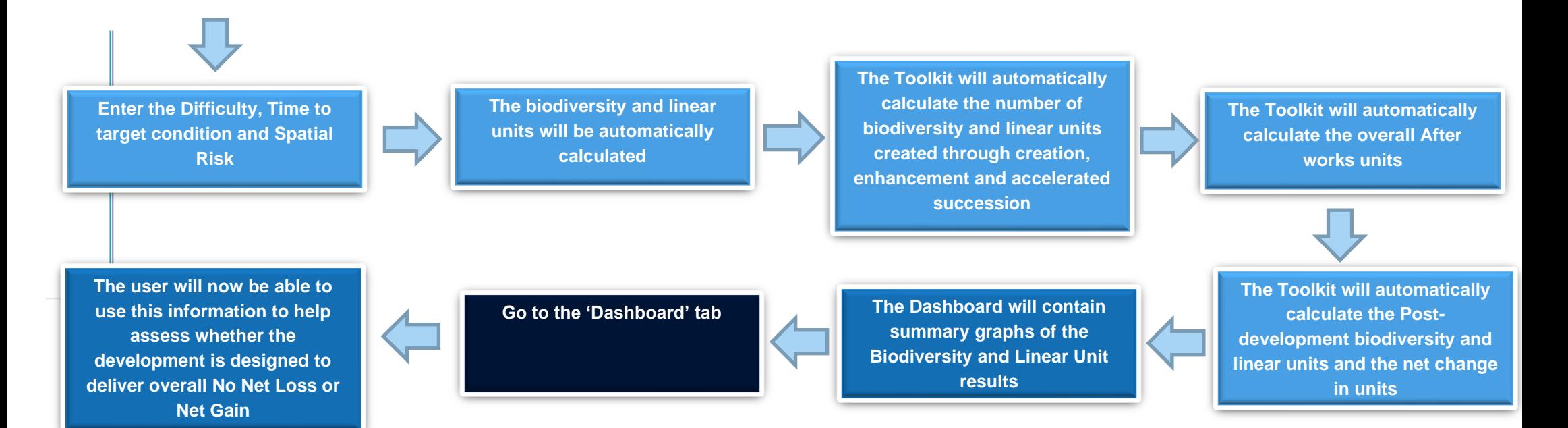